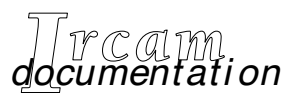

*• Research reports • Musical works*

*• Software*

# **Pat chWor k**

RepMus Library

*First Edition, April 1996*

IRCAM  $\equiv$  Centre Georges Pompidou

<span id="page-1-0"></span>© 1996, Ircam. All rights reserved.

This manual may not be copied, in whole or in part, without written consent of Ircam.

This manual was written by Gérard Assayag and Claudy Malherbe, and was produced under the editorial responsibility of Marc Battier, Marketing Office, Ircam.

PatchWork was conceived and programmed by Mikael Laurson, Camilo Rueda, and Jacques Duthen.

The RepMus library was conceived by Gérard Assayage and Claudy Malherbe and programmed by Gérard Assayag, with additional musical expertise by Joshua Fineberg (AS->PW), François Nicolas (Feuilleté) and André Riotte (LC).

First edition of the documentation, April 1996. This documentation corresponds to version 1.0 of the library, and to version 2.5.1 or higher of PatchWork.

Apple Macintosh is a trademark of Apple Computer, Inc. PatchWork is a trademark of Ircam.

> **Ircam 1, place Igor-Stravinsky F-75004 Paris Tel. (33) (1) 44 78 49 62 Fax (33) (1) 42 77 29 47 E-mail ircam-doc@ircam.fr**

## **IRCAM Users' group**

The use of this software and its documentation is restricted to members of the Ircam software users' group. For any supplementary information, contact:

Département de la Valorisation Ircam Place Stravinsky, F-75004 Paris

Tel. (1) 44 78 49 62 Fax (1) 42 77 29 47 E-mail: bousac@ircam.fr

Send comments or suggestions to the editor: E-mail: bam@ircam.fr Mail: Marc Battier, Ircam, Département de la Valorisation Place Stravinsky, F-75004 Paris

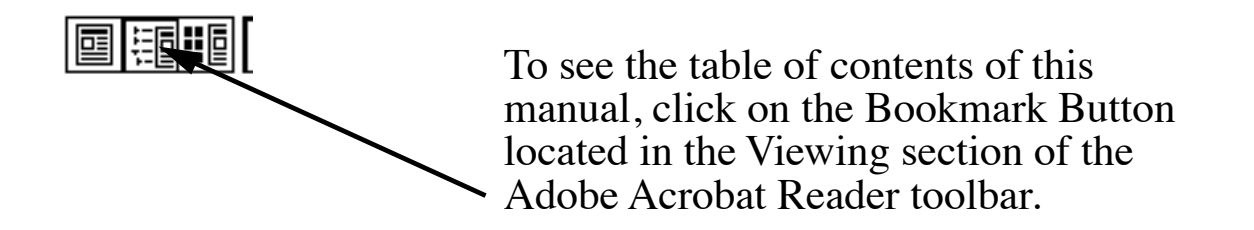

## **Contents**

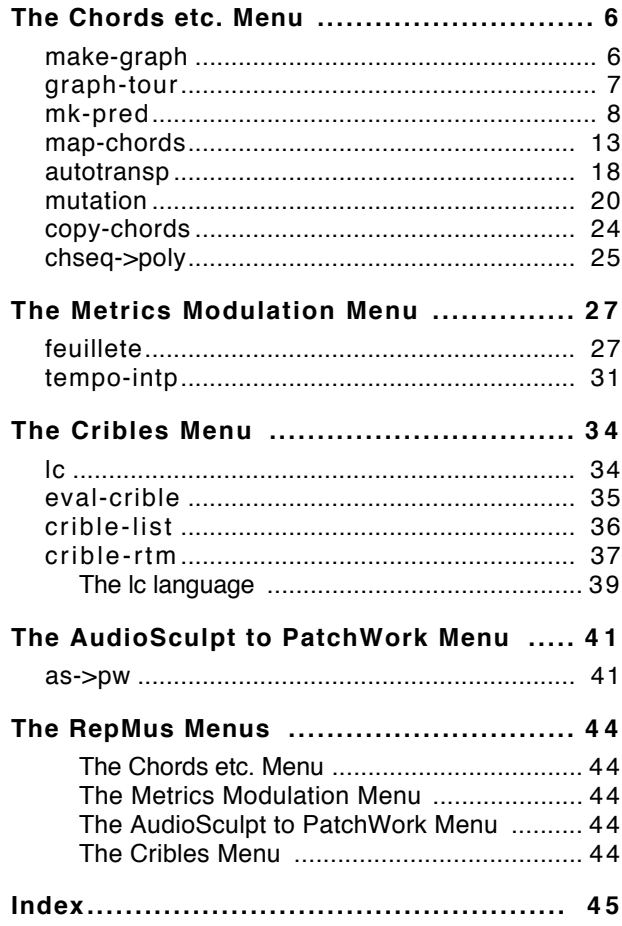

## <span id="page-5-0"></span>**The Chords etc. Menu**

### **make-graph**

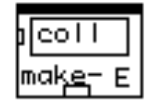

**Syntax**

|repmus|::**make-graph** coll &optional pred

[function]

### **parameters**

coll a list of list of midics (or any number) or a list of chord-objects or a chord-line object pred (optional) must be the output of a **mk-pred** box.

**output** 

a graph object. Generally the ouput of **make-graph** is connected to the graph input of a graph-tour box.

### **Description**

Builds a relation graph between chords in a chord set.

The default relation is the amount of common notes between chords. The pred input can be used to change the relation. **make-graph** may also be used to relate any kind of data that you can code into lists of numbers.

### <span id="page-6-0"></span>**graph-tour**

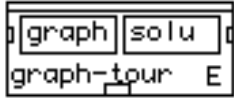

### **Syntax**

|repmus|::graph-tour graph solu &optional link order trav stat [function]

#### **parameters**

### graph the output of a **make-graph** box

with an optimality factor.

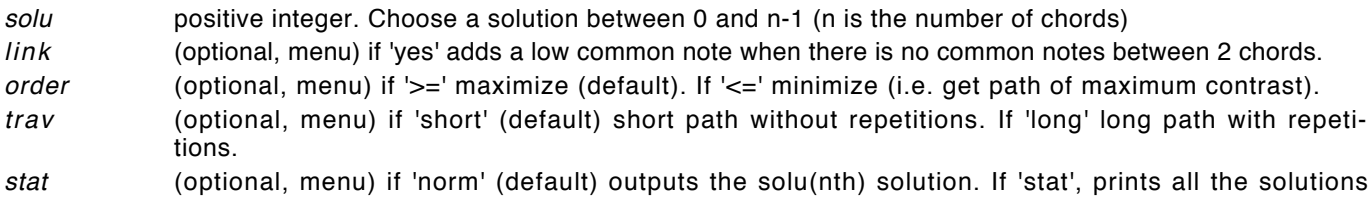

#### **output**

Depends on the kind objects that have been put into the graph (see **make-graph**) :

If the graph was built with a list of lists of integers, output is a list of lists of integers.

If the graph was built with a list of chord-objects or a chord-line object, output is list of chord objects.

The output is generally connected to the chords input of a chordseq box.

### **Description**

Builds a (quasi-) optimal path between chords that have been organized into a graph with the box **make-graph**. If the relation used in **make-graph** is the amount of common notes, graph-tour delivers a sequence of chords where the amount of common notes between successive chords has been maximized (or minimized). There are as many differentsolutions as there are nodes (i.e. chords) in the graph.

### <span id="page-7-0"></span>**mk-pred**

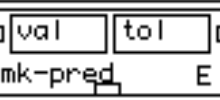

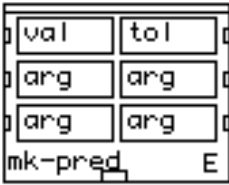

### **Syntax**

|repmus|::**mk-pred** val tol &rest v [function]

### **parameters**

- val integer, value to be compared with the difference between notes of chords.
- tol integer, allowed deviation in the former comparison.
- arg (optional, integer) additional value to be used like <val>

### **output**

a predicate function object to be connected to the pred input of a **make-graph** box.

### **Description**

This box is used in conjunction with the **make-graph** box. It defines a predicate used to compare elements in the objects (e.g. chords) put into the graph. Each element x (e.g. note) of each object (e.g. chord) is compared to each element y of every other object. Then (y-x) is compared for equality to the parameter val, with the tolerance tol. Thus, for val  $= 0$  and  $lto$  = 0, strict equality (e.g. common notes relation) is seek.

For  $val = 100$ , hal-tone upward step relation is seek. If  $tol = 25$ , then a quarter tone tolerance is allowed. If you build a graph using **make-graph** with these values, then find an optimal path using graph-tour, what you get is a chord sequence where there is a maximum number of half-tone steps between 2 consecutive chords, with a quarter tone tolerance.

If you add optional arguments (as many as you like), these values will be used to complexify the relation.

For instance, with  $\langle$ val> = 300,  $\langle$ opt-arg1> = 400,  $\langle$ opt-arg2> = 700,the optimisation will be : 'find a sequence where consecutive chords have the max amount of minor 3rd, major 3rd and perfect 5th upward steps.'

<span id="page-8-0"></span>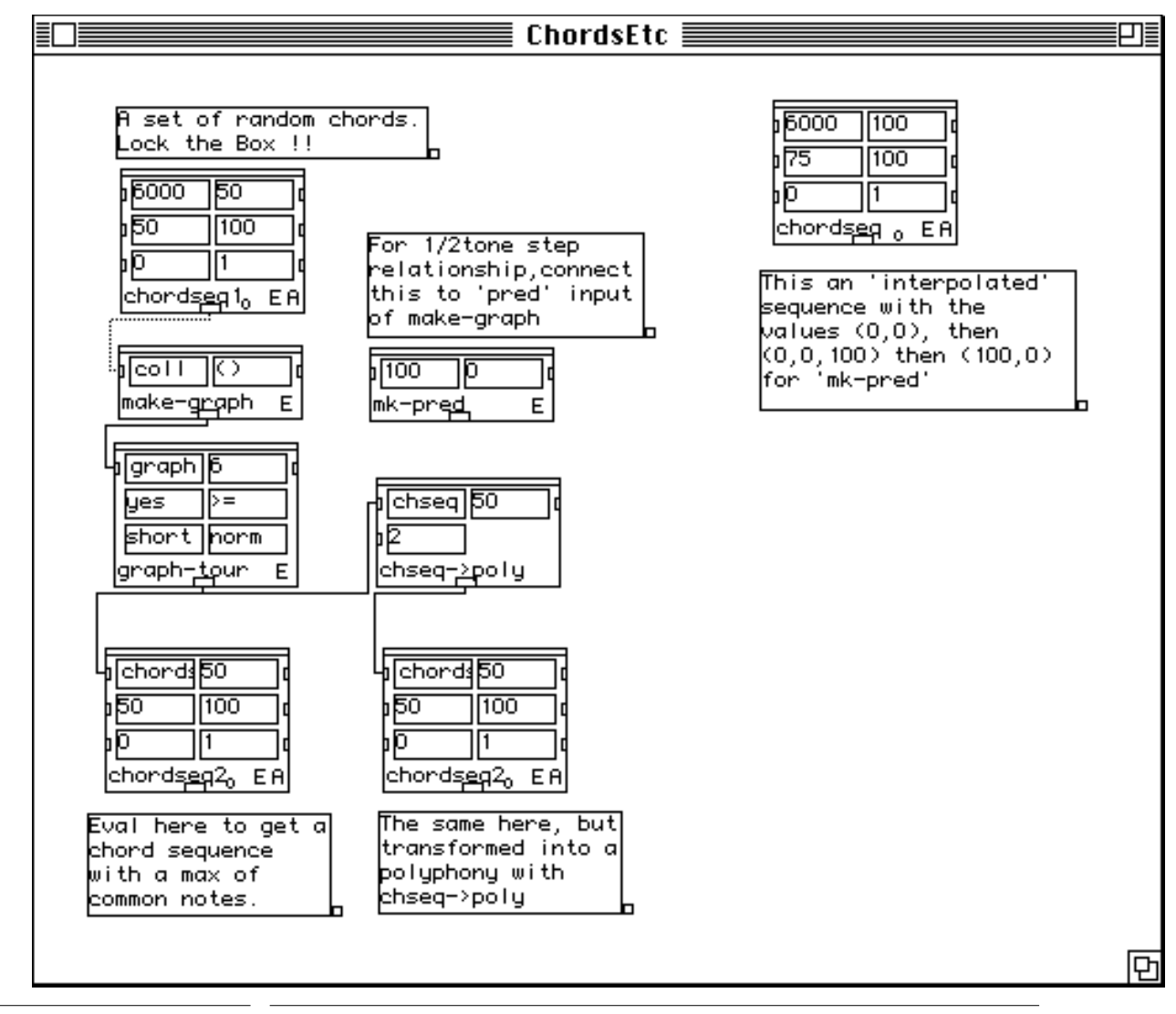

FIGURE 1 The tutorial window for boxes **make-graph**, **graph-tour** and **mk-pred**

<span id="page-9-0"></span>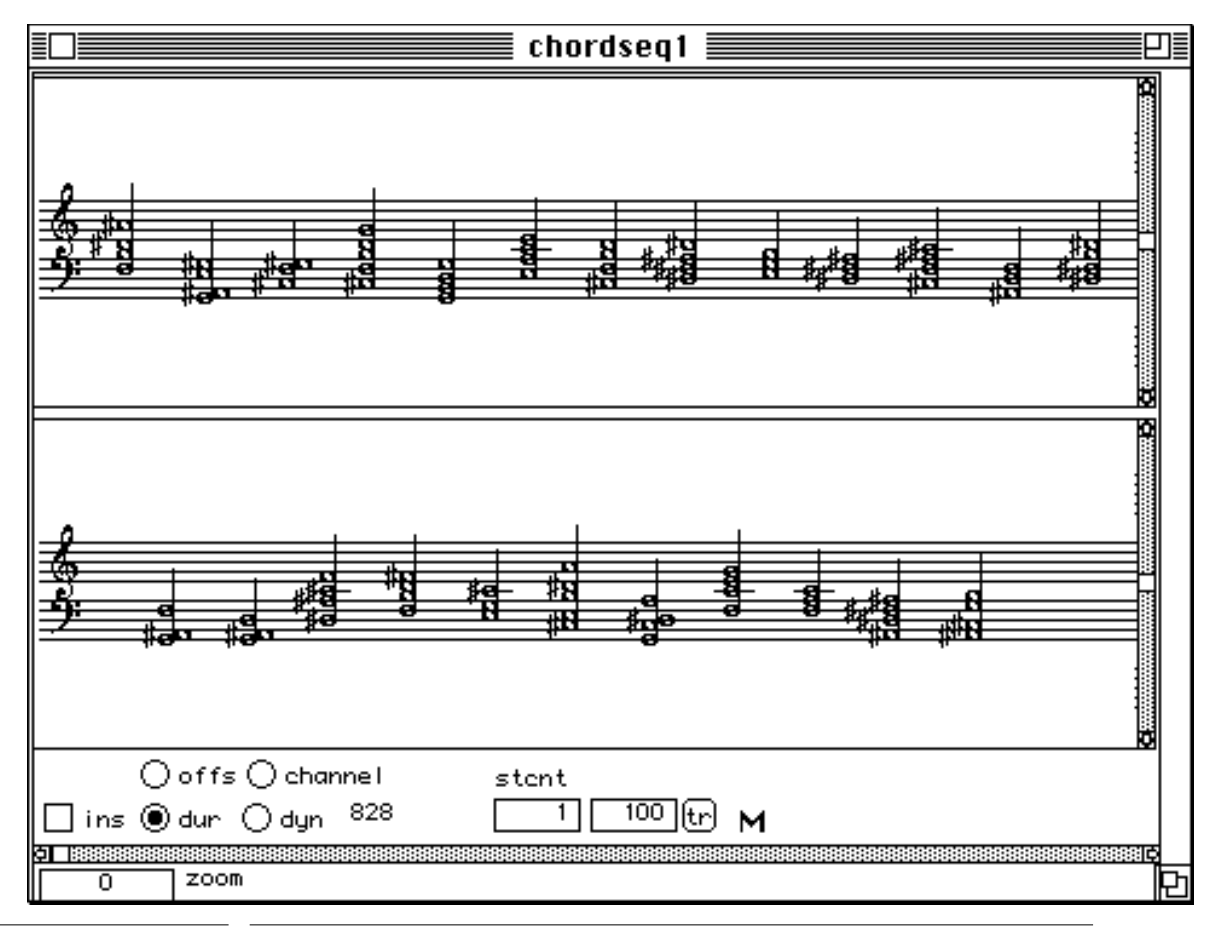

FIGURE 2

The box chordseq1 opened

<span id="page-10-0"></span>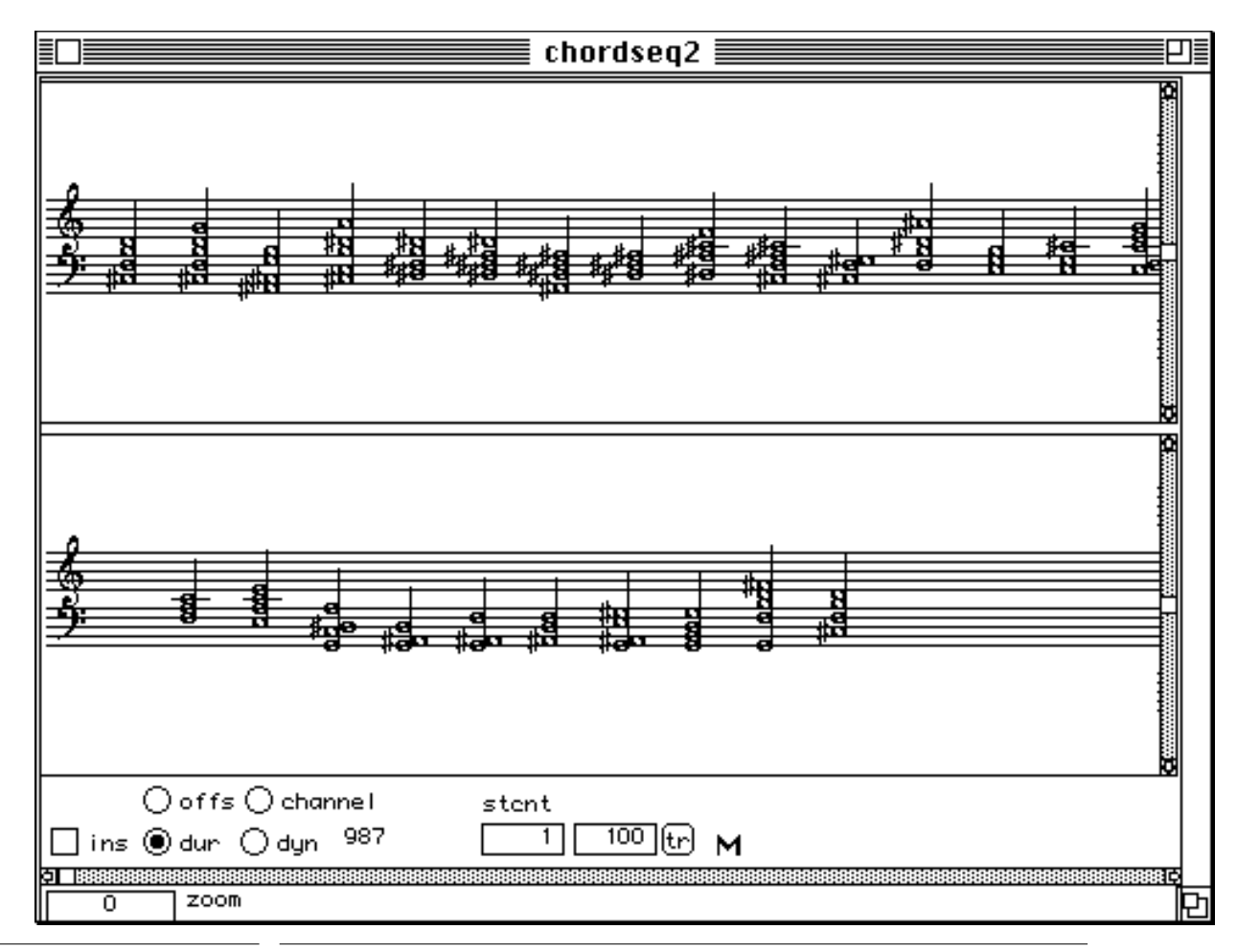

FIGURE 3

The resulting box chordseq2 opened

<span id="page-11-0"></span>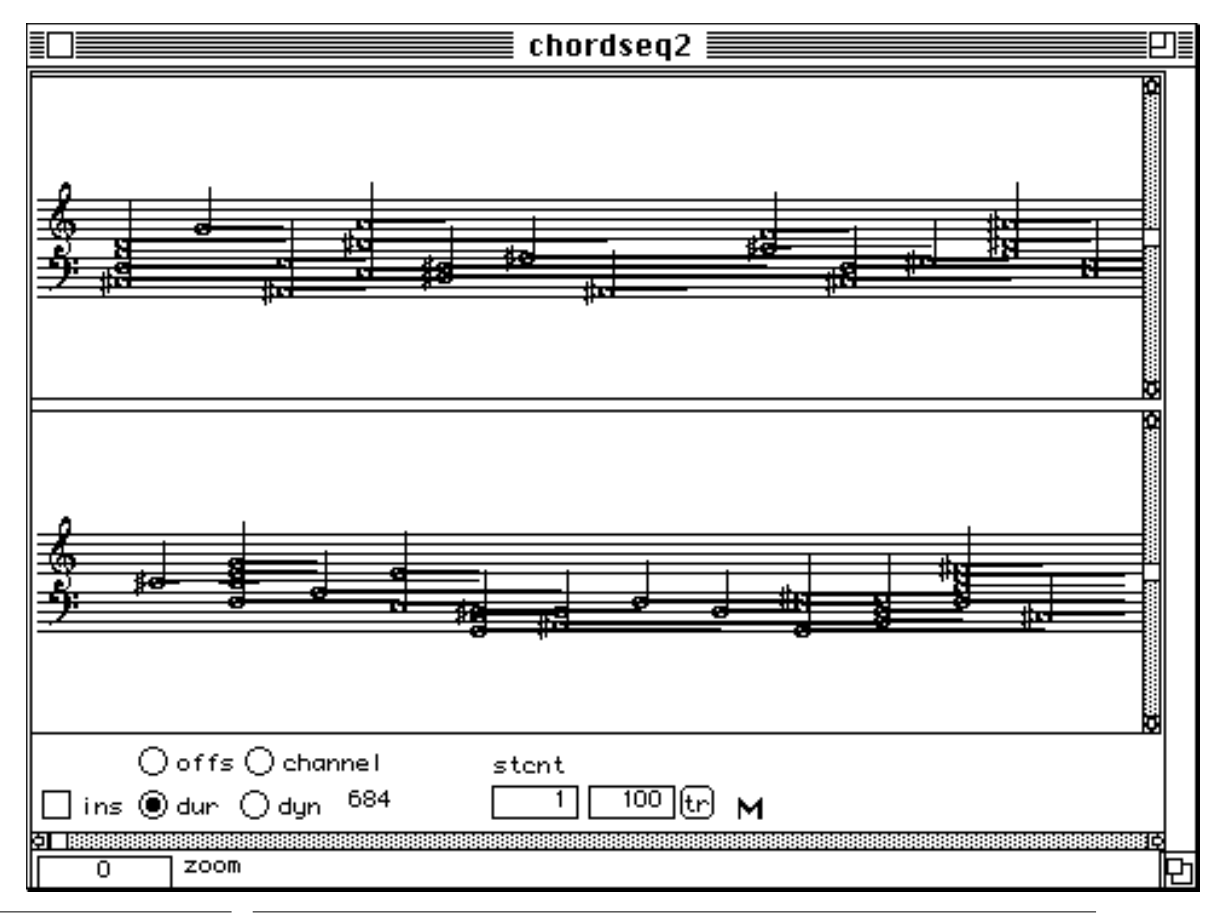

FIGURE 4 The result as transformed by **chseq->poly** box.

### <span id="page-12-0"></span>**map-chords**

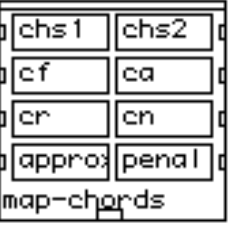

#### **Syntax**

|repmus|::**map-chords** chs1 chs2 cf ca cr cn approx penal [function]

#### **parameters**

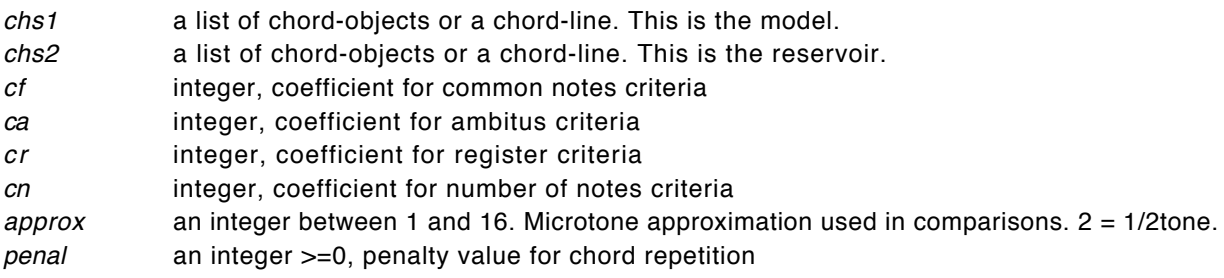

### **output**

a list of chord-objects.

### **Description**

**map-chords** takes a sequence of chords as a model, and another set of chords as a reservoir. Then it picks chords in the reservoir and it builds up a new sequence from them, trying to make that sequence look as much as possible like the model.

**map-chords** uses a euclidian distance measure between chords in the reservoir and chords in the model. Dimensions used are : the number of common notes, the ambitus (dist from the bottom to the to of the chord), the register (the gravity center of the chord), the difference in the number of notes. The user has the ability to give a weighting coefficient for any of these criteria thus influing on the resolution. If O the criterium is totally ignored. Typical values are between 0 and 10.

There is also a penalty parameter for chord repetition: if this value is high, a chord cannot be repeated in the sequence except if its first occurence is very far behind. Values typically between 0 (no penalty) and 10.

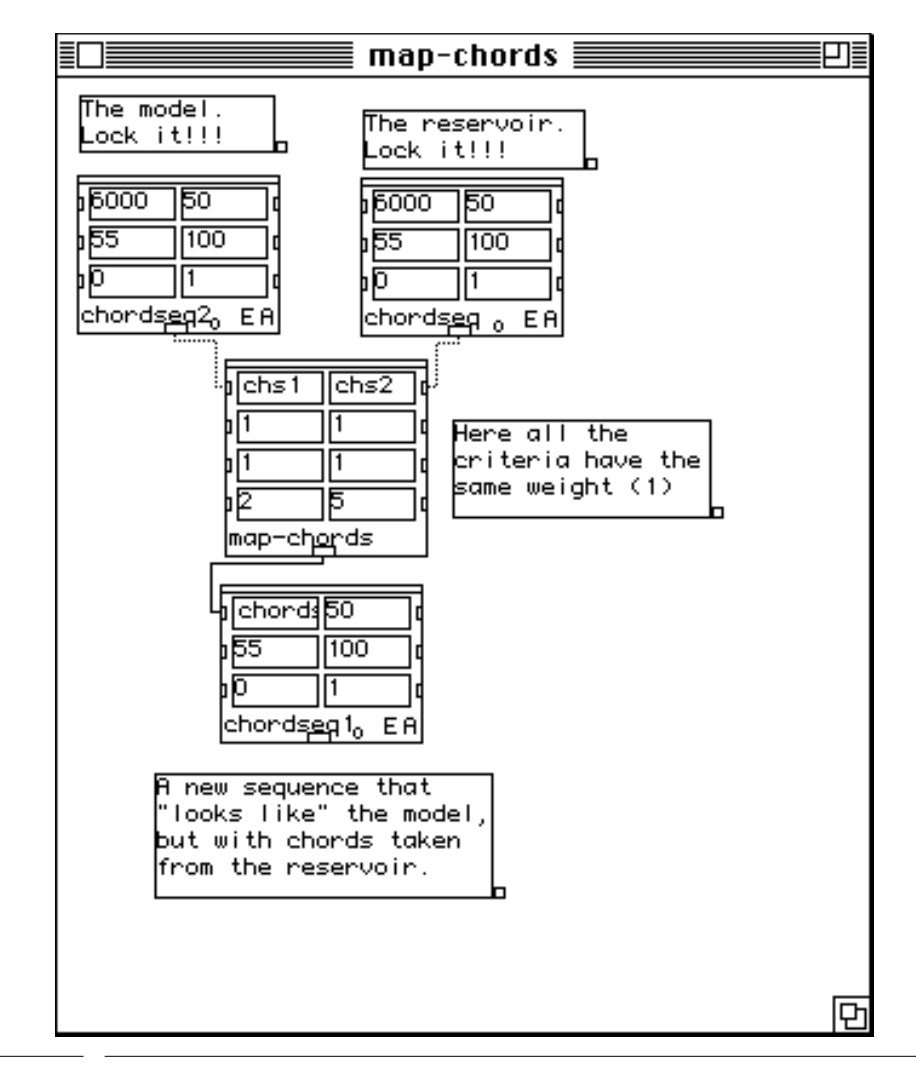

FIGURE 5 The tutorial for **map-chords** module

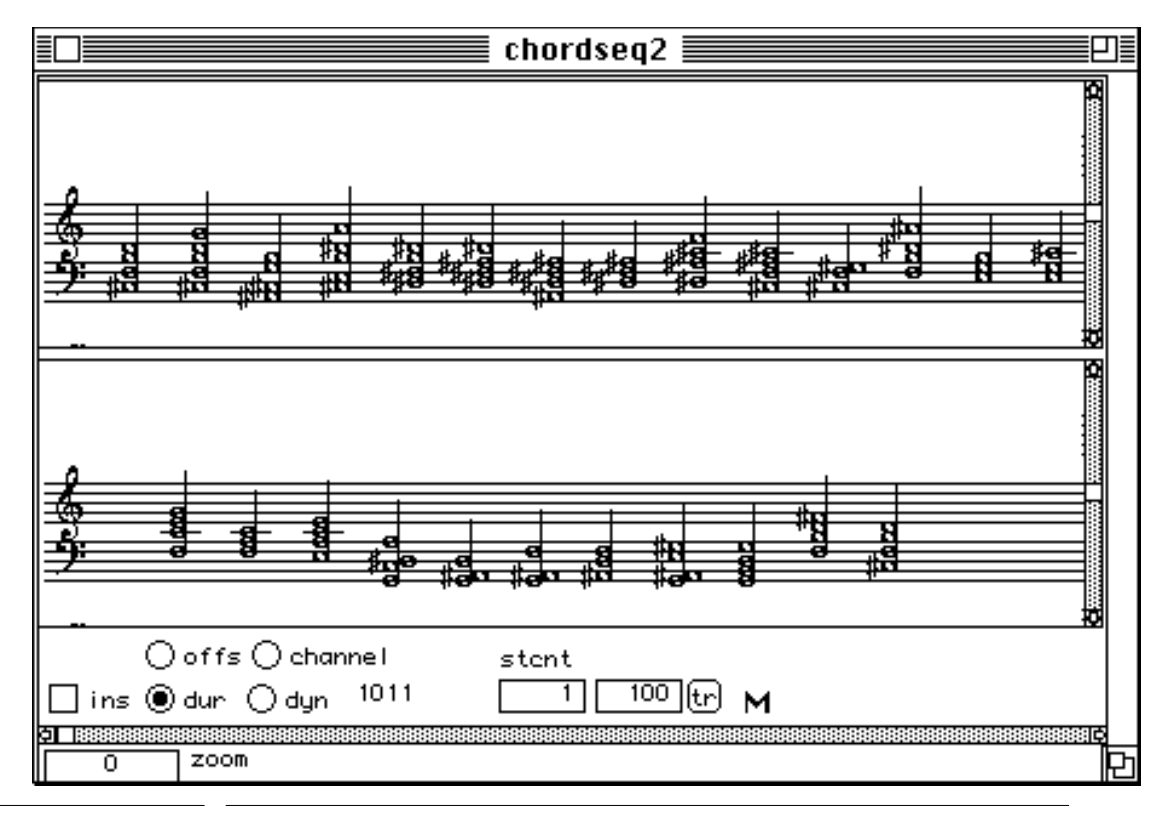

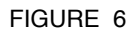

The model opened

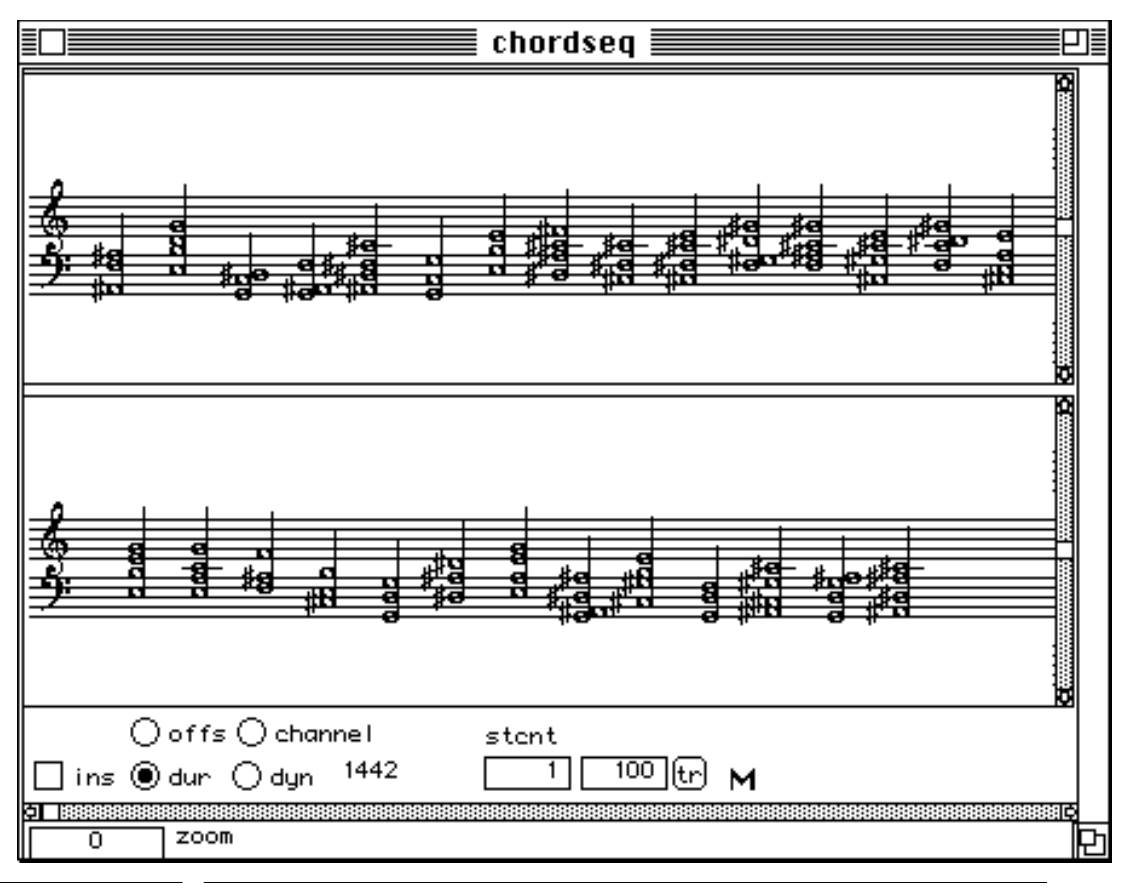

FIGURE 7

The reservoir opened

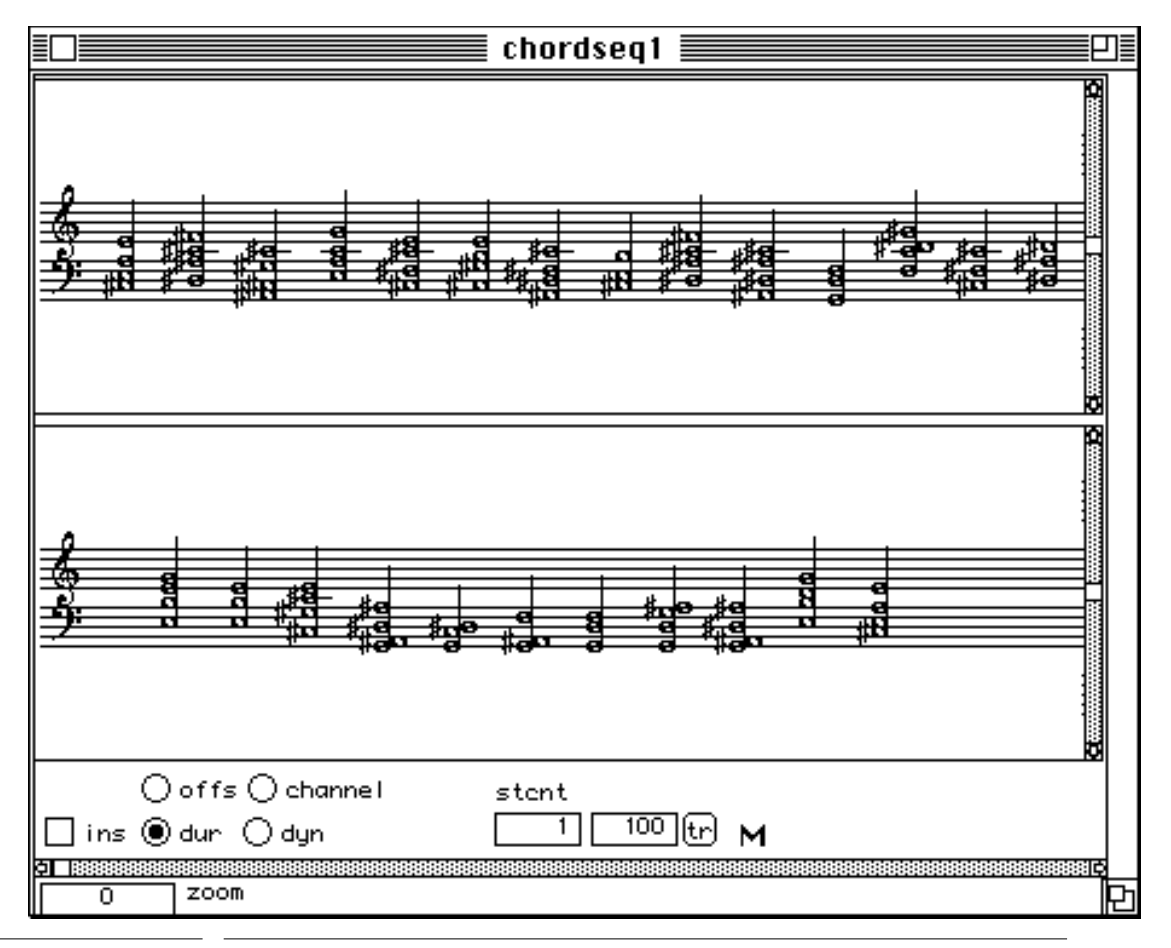

FIGURE 8 The result opened.

### <span id="page-17-0"></span>**autotransp**

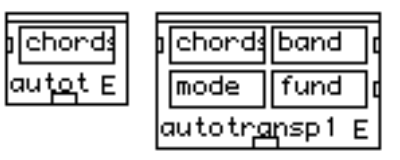

### **Syntax**

|repmus|::**autotransp** chords &optional band mode fund

[function]

### **parameters**

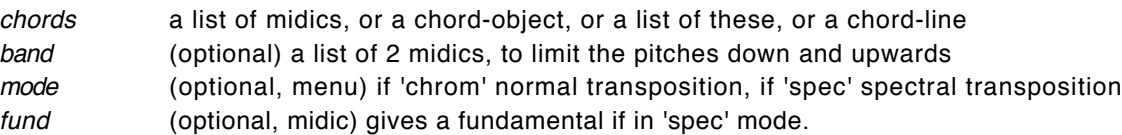

#### **output**

a list of lists of midics

### **Description**

Takes a chord or a series of chords and builds the auto-transposition of these chords. The auto-transposition of a chord is a set of chords resulting from transpositions of that chord, such that any note of the resulting chord is made equal to any note of the original chord. There is also a 'spectral' mode where all the notes in the transpositions are approximed to a harmonic partial of a fundamental that is specified.

If you specify a series of chords, **autotransp** will build the transposition set for every chords and put all the results in sequence.

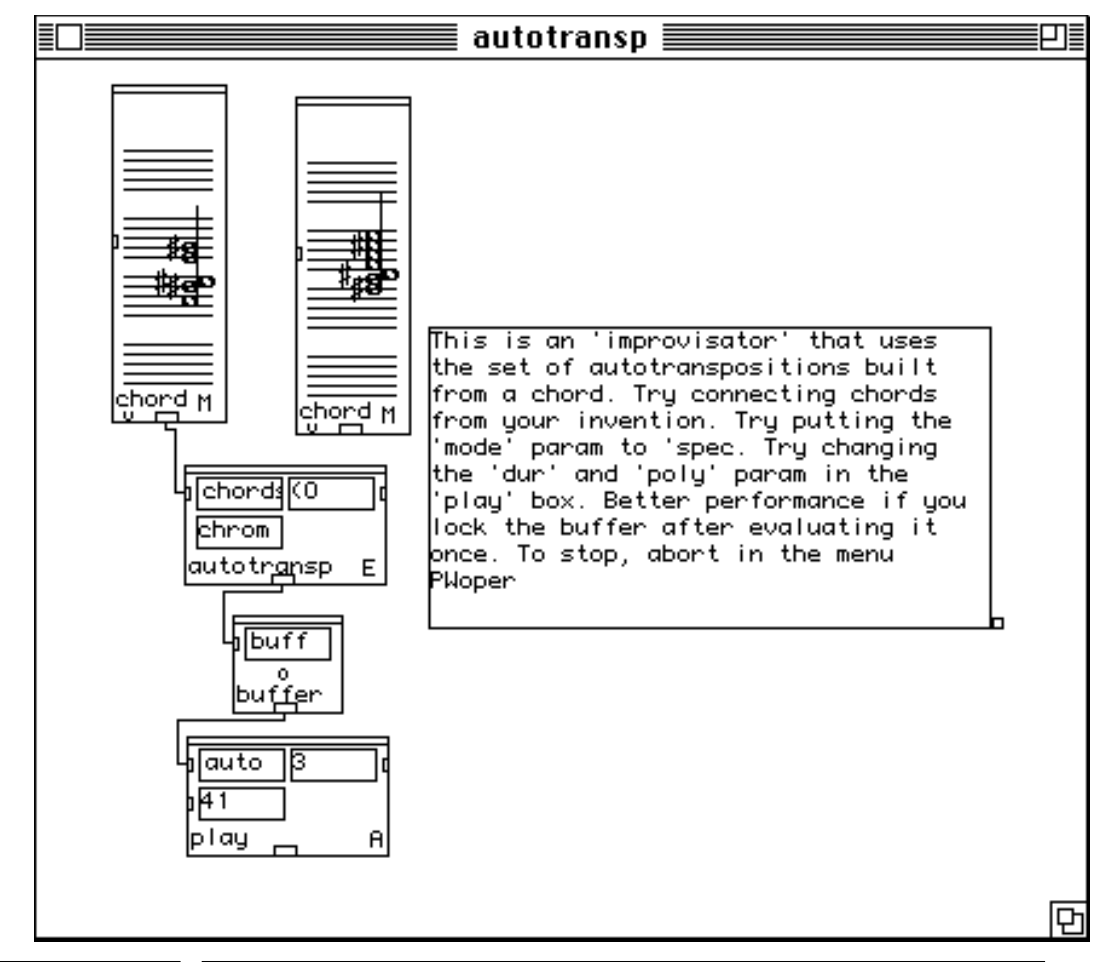

FIGURE 9 The tutorial window for **autotransp**.

### <span id="page-19-0"></span>**mutation**

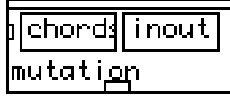

### **Syntax**

|repmus|::**mutation** chords inout [function]

#### **parameters**

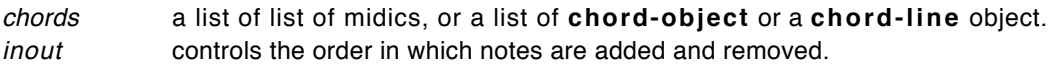

#### **output**

a series of chord in the form of a list of lists of midics.

#### **Description**

Computes a transition sequence between two or more chords.

**mutation** works differently from an interpolator it generates a series of small moves - take off a note here, add a note there, move a note here etc. - that changes the first chord into the second. It does not introduce any note other than the ones that are present in the chords. If given more than two chords it generates a sequence with the transitional chords stuffed between the original chords.

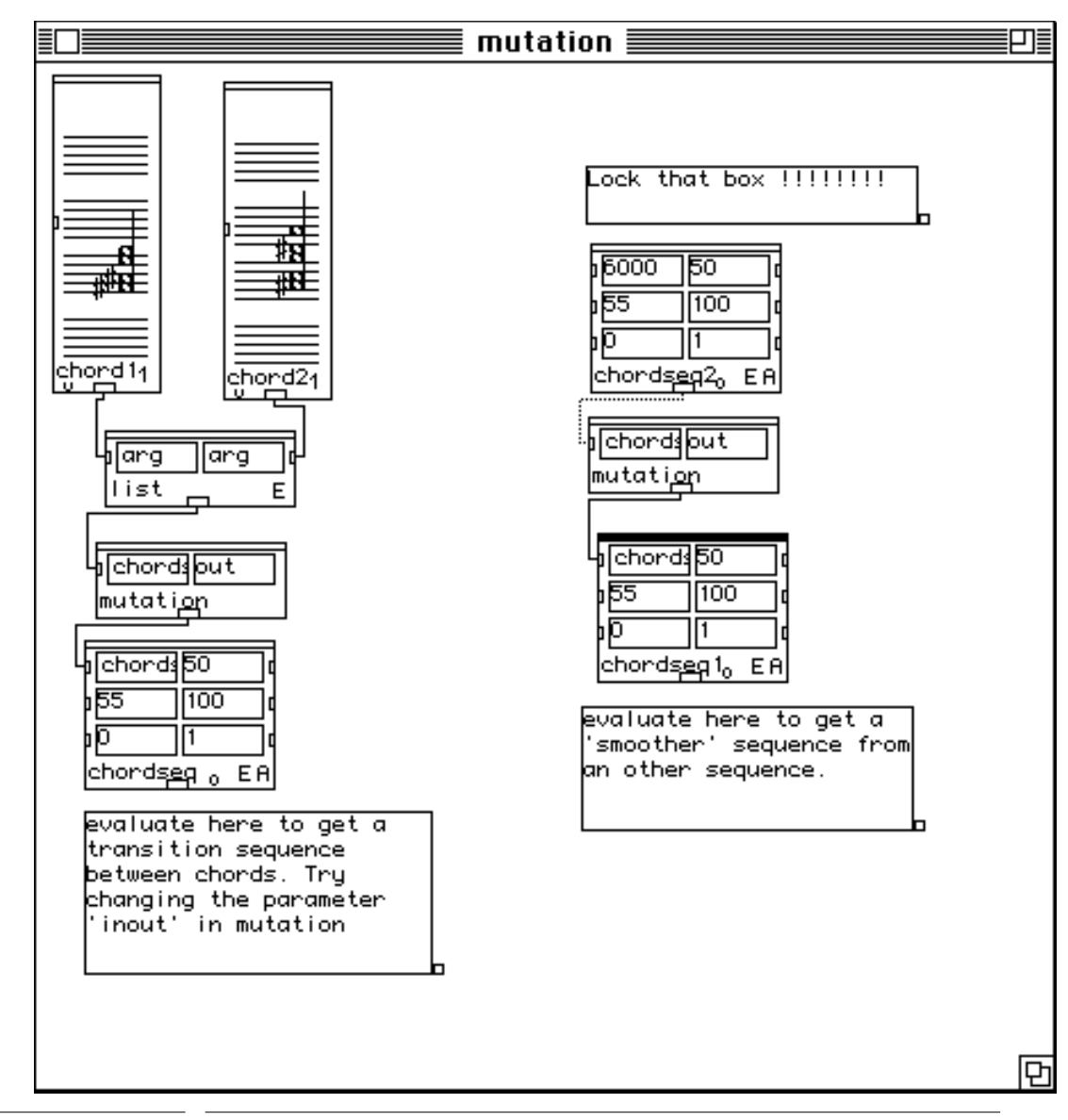

FIGURE 10 The tutorial window for **mutation**

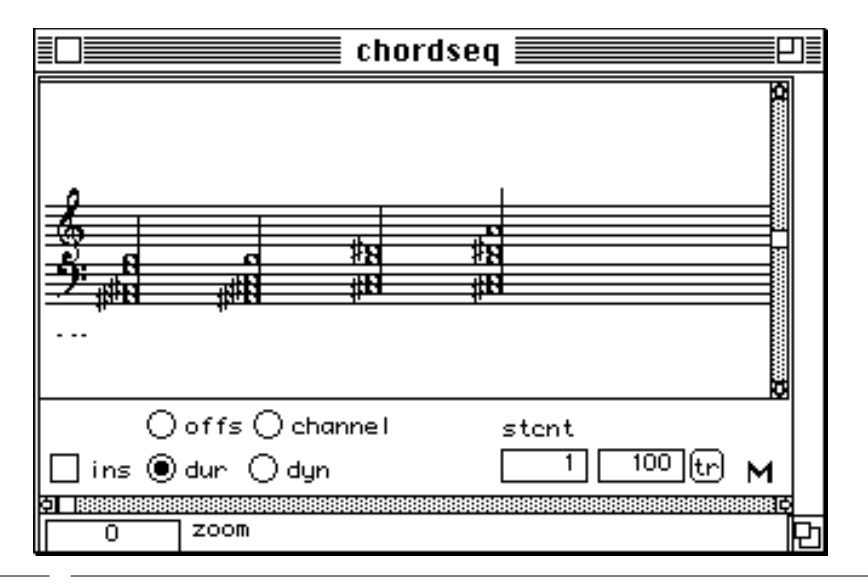

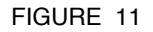

FIGURE 11 The mutation of two chords.

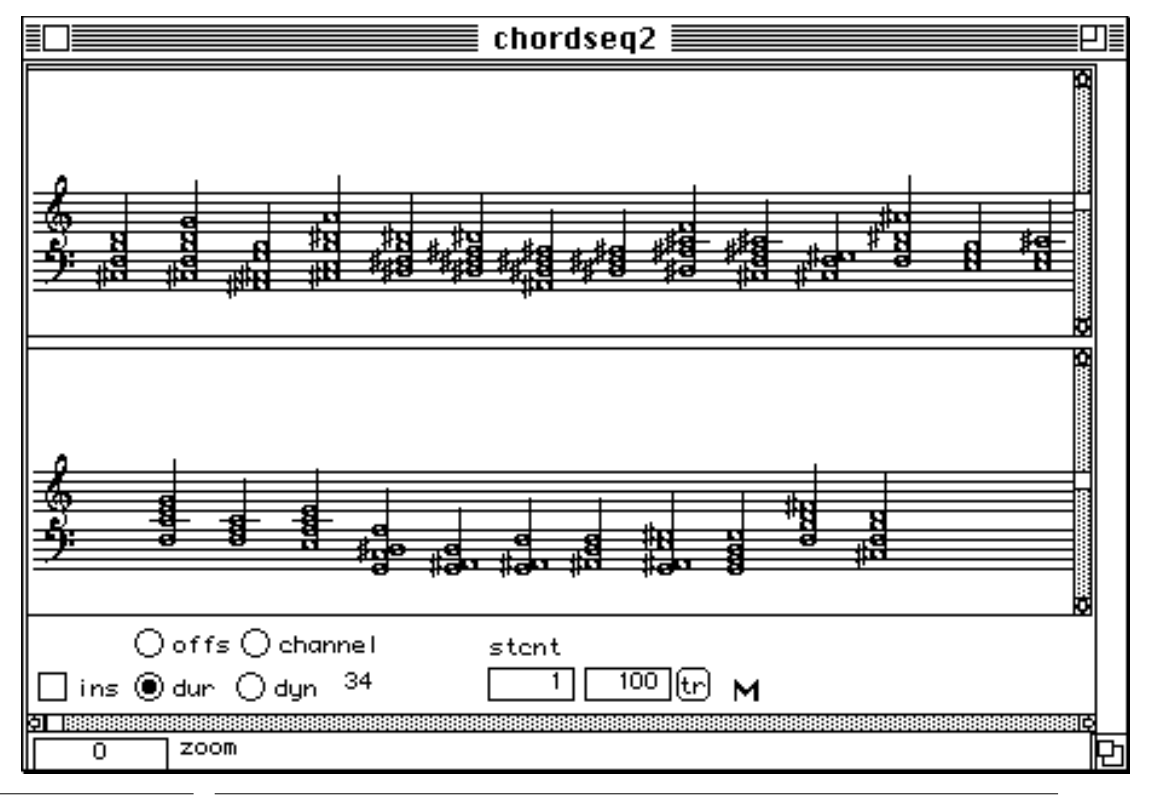

FIGURE 12 **Inputting a chord sequence to mutation**.

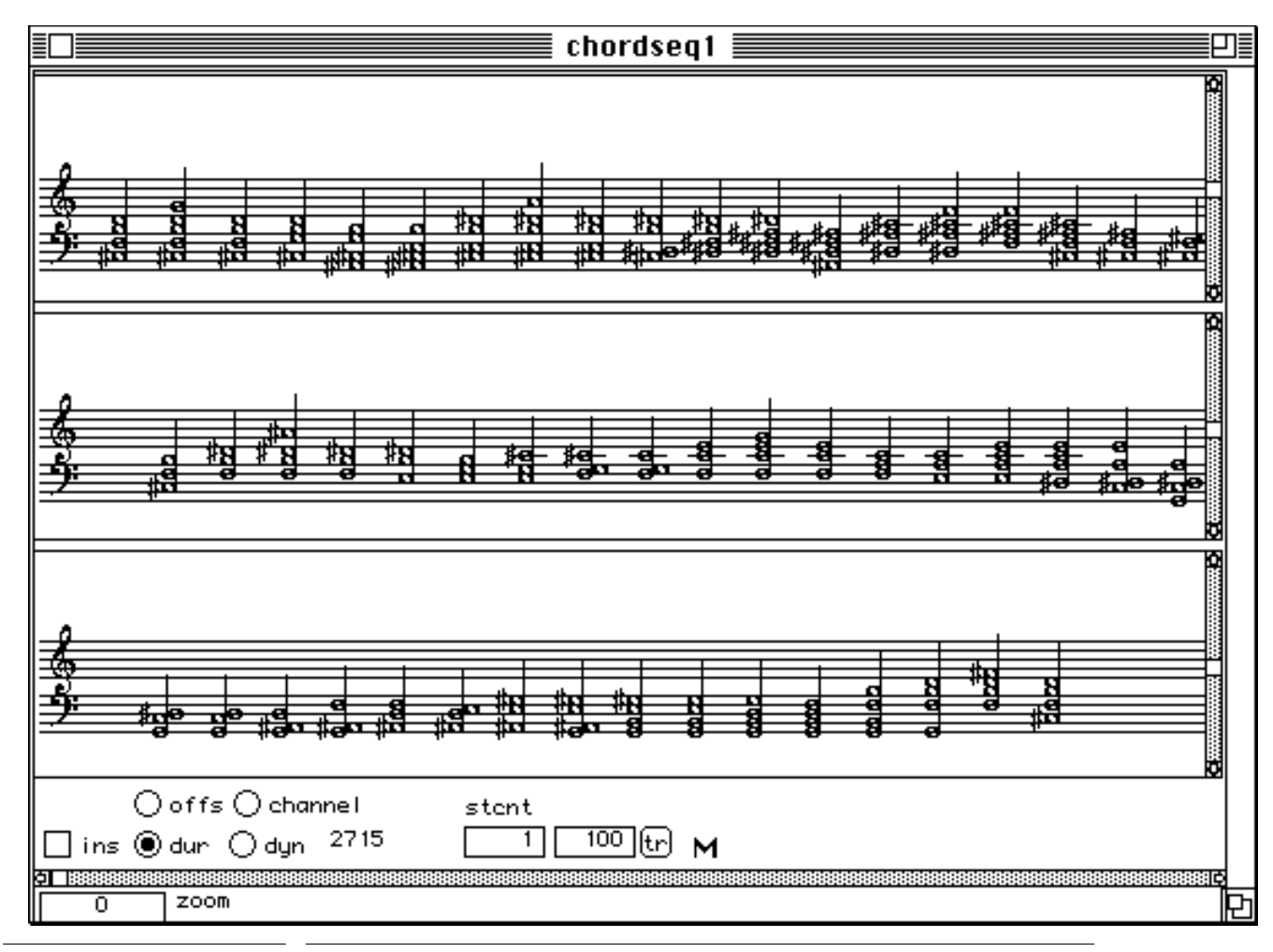

FIGURE 13 The result of mutation on a chord sequence

### <span id="page-23-0"></span>**copy-chords**

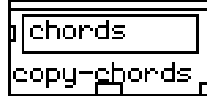

### **Syntax**

|repmus|::**copy-chords** chords [function]

#### **parameters**

chords a chord (in midics or object form) or a list of same, or a **chord-line** object.

#### **output**

same type as input.

#### **Description**

Deep copies a chord or chord list or chord sequence. Very useful to overcome some of PatchWork board-effects on chords (i.e. editing a chord inside some editor causes a change in an other editor...)

### <span id="page-24-0"></span>**chseq->poly**

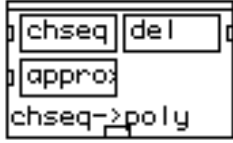

### **Syntax**

|repmus|::**chseq->poly** chseq del approx [function]

### **parameters**

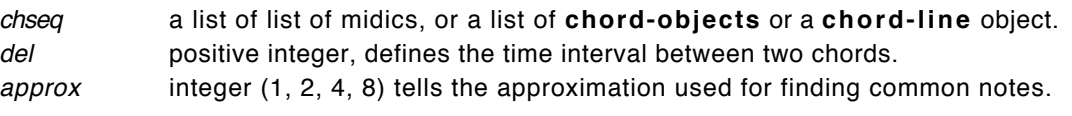

### **output**

A list of chord objects suitable for input to a chordseq module.

### **Description**

Changes a sequence of chords in a polyphony where common notes between two chords are changed into a single sustained note (harmonic link).

<span id="page-25-0"></span>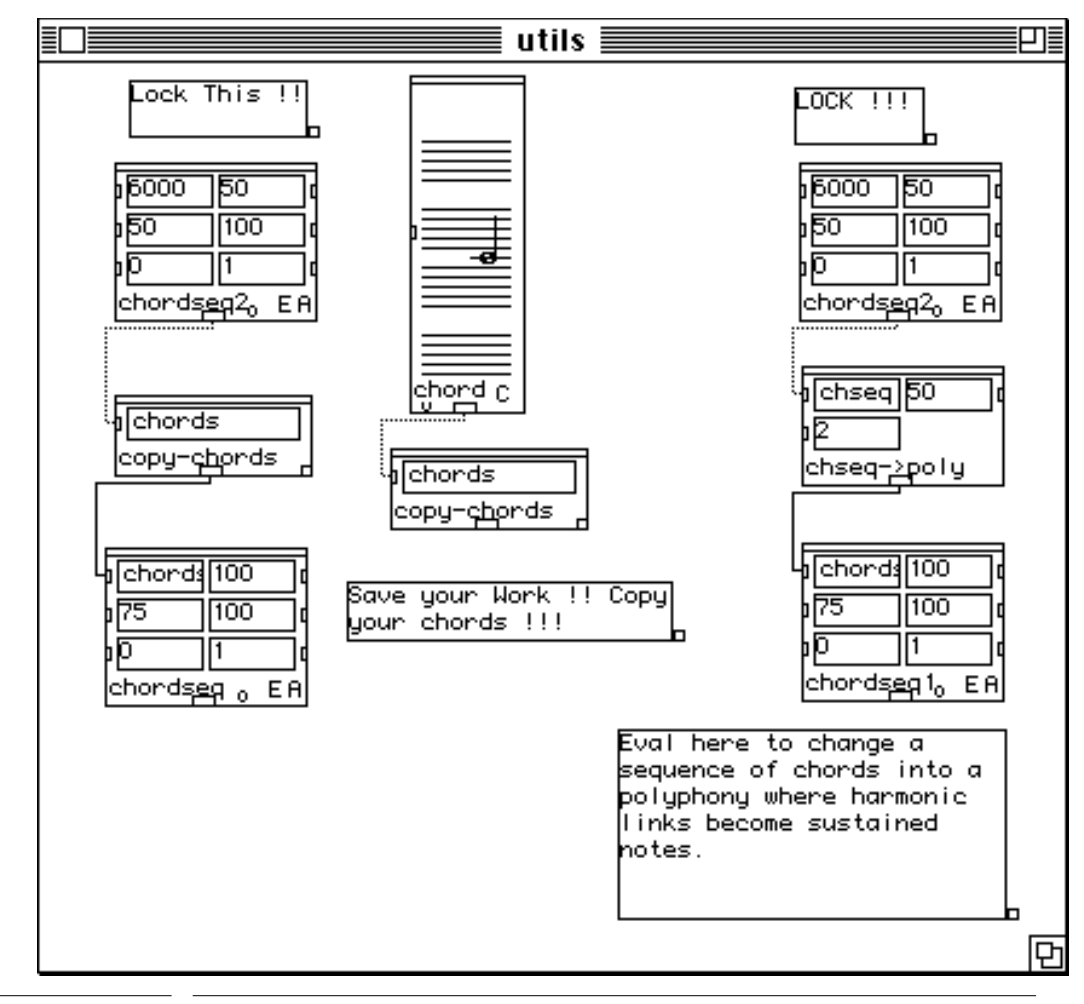

FIGURE 14

The tutorial window for copy-chords and chseq->poly.

## <span id="page-26-0"></span>**The Metrics Modulation Menu**

### **feuillete**

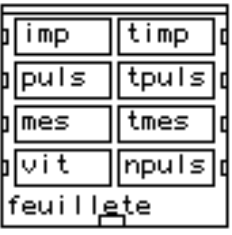

#### **Syntax**

screamer::**feuillete** imp timp puls tpuls mes tmes vit npuls

[function]

### **parameters**

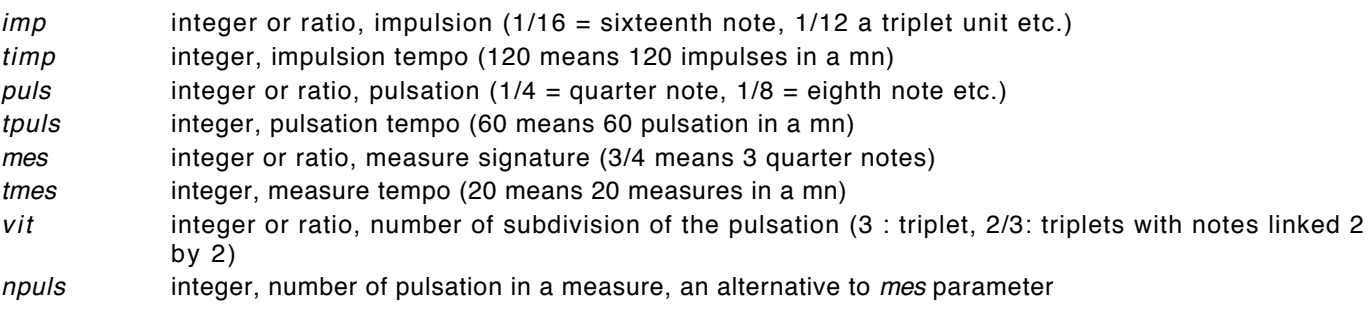

### **output**

a c-measure-line object to be connected to a rtm box. All the solutions to the constraint system are put one after the other.

### **Description**

Builds a series of measures that obey to some constraints on metrics structure.

The metrics structure is defined with 3 levels : the measure (a group of pulsations), the pulsation (the unit denotated by the measure signature's denominator), the impulsion (the subdivision of the pulsation, i.e. triplets inside quarter notes in a 4/4 measure).

All the parameters can take a value of -1 which means : UNDEFINED. Generally you specify only some parameters, put -1 in the others. This defines a constraint system that is solved for you by **feuillete**.

All the parameter can take a list instead of a single value. A list (v1 v2 ... vn) means that the considered parameter can take any value among v1,v2,...,vn.

All the parameters can take a list of the form (b  $v1 v2$ ). This means the considered parameter can take all the values BETWEEN v1 and v2.

You can specify strange values like 5/16 for the pulsation. This means that there is a first level of WRITTEN pulsation which is the quarter note (1/4), subdivided into 4 smaller unit (sixteenth notes). The smaller units are linked 5 by 5 (5/16) which lets you hear another pulsation. This is combinable with any impulsion speed (i.e. you can put triplets in that perceived pulsation).

<span id="page-27-0"></span>This kind of manipulation can be very complex but you still have a precise control over what you are building. It is very easy to generate for instance metrics modulation à la Carter. This module is inspired by Francois Nicolas paper : "Le feuillete du tempo" thus the name. This module uses the Constraint Solver 'screamer' by J.F. Siskind and D.A. McAllester from Univ. of Pennsylvania and MIT.

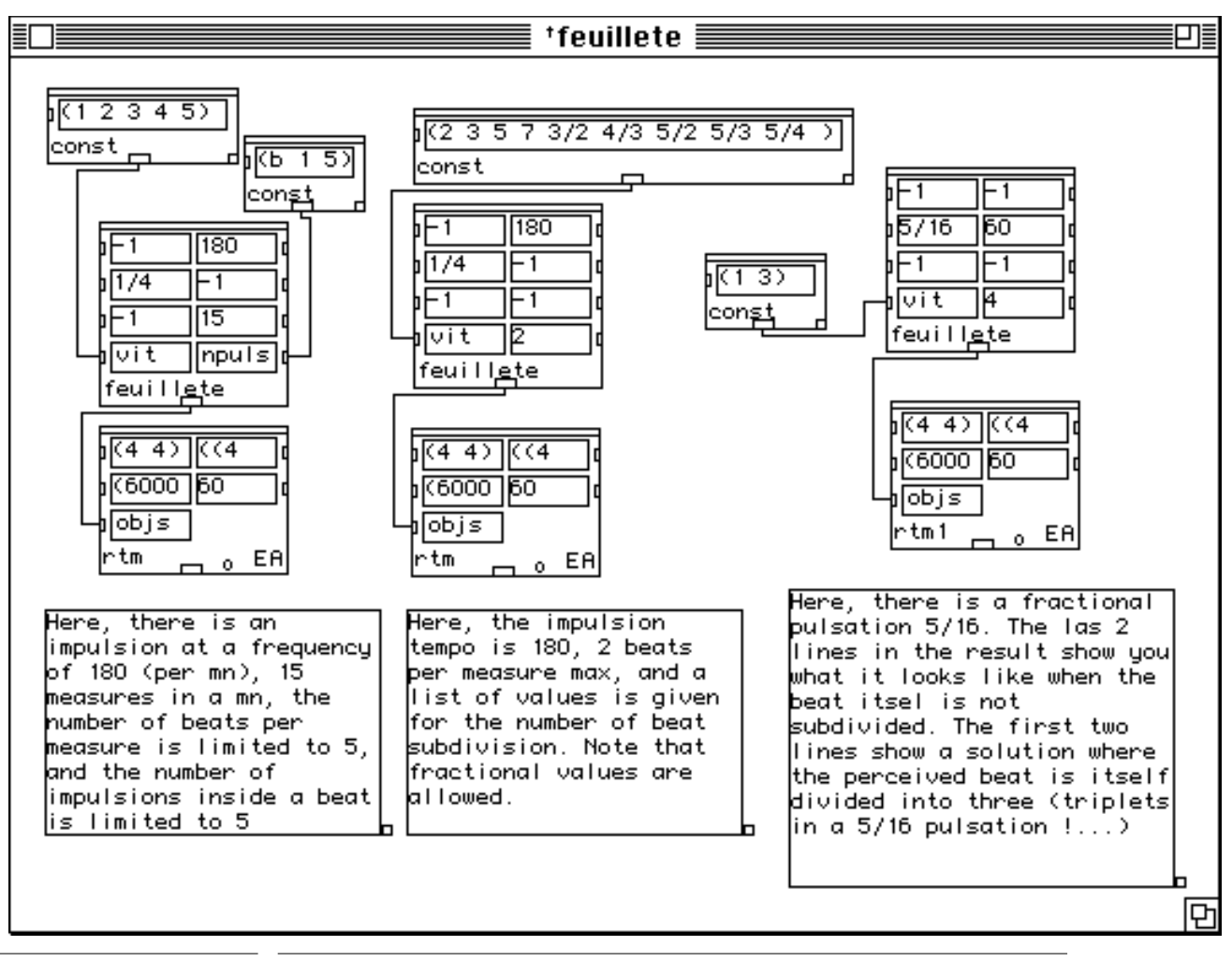

FIGURE 15 The tutorial window for **feuillete**.

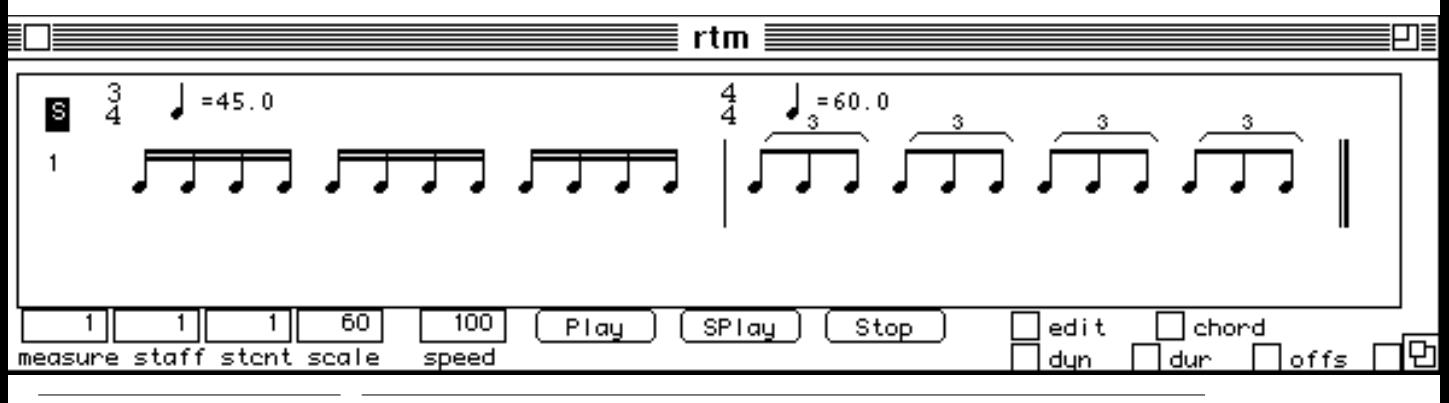

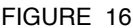

FIGURE 16 The first result (from left to right)

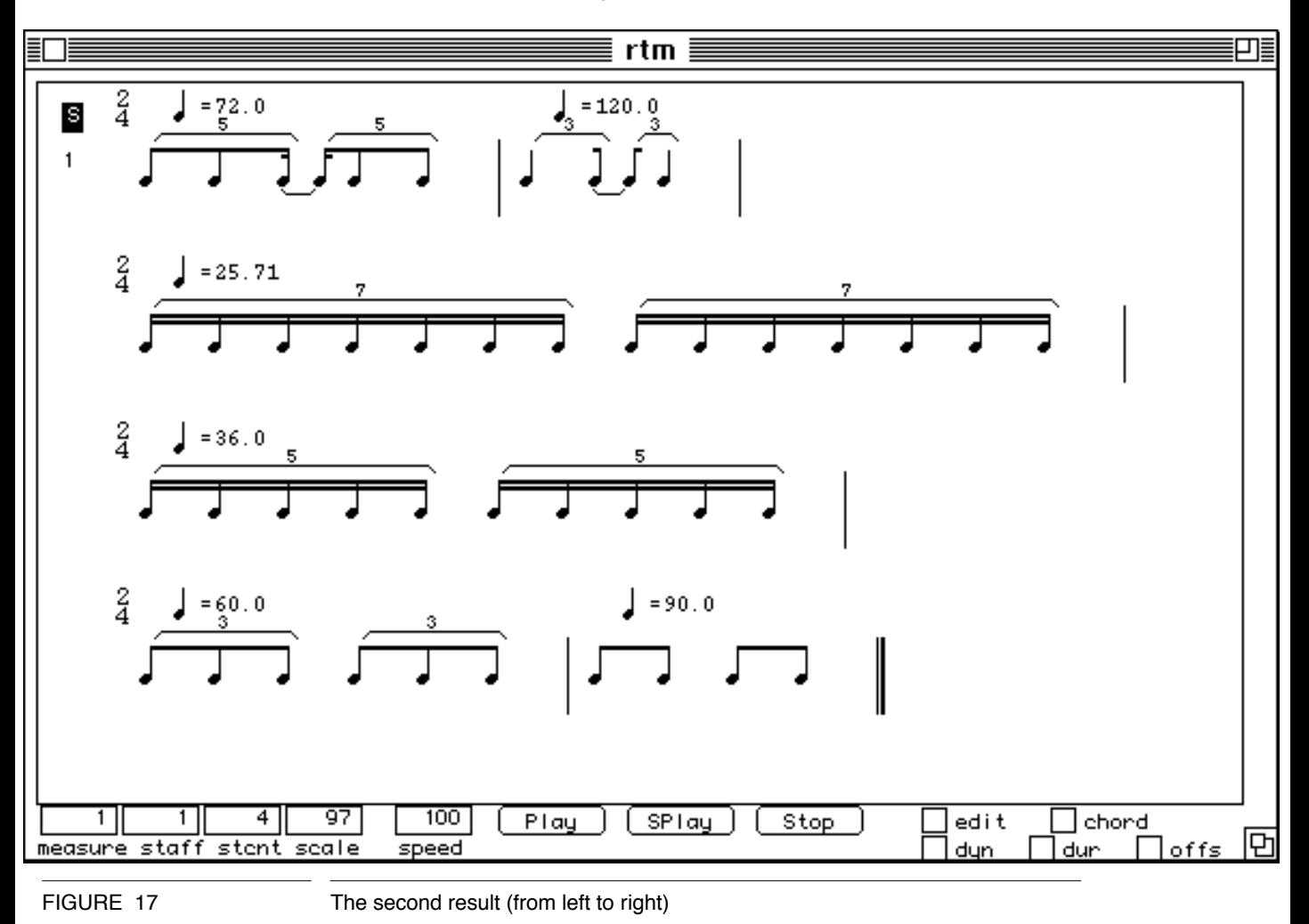

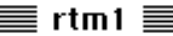

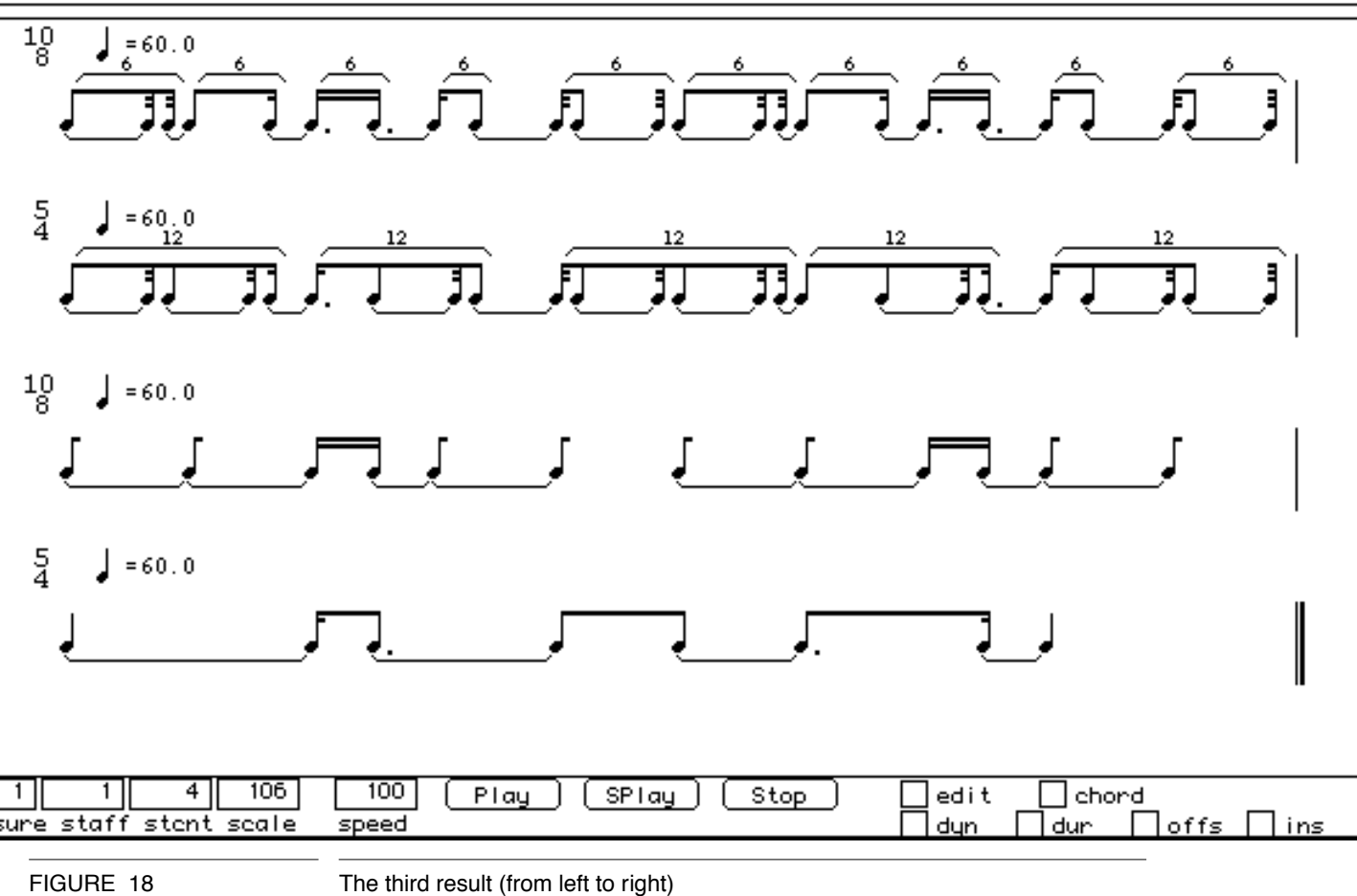

### <span id="page-30-0"></span>**tempo-intp**

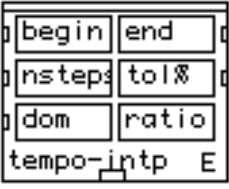

#### **Syntax**

screamer::**tempo-intp** begin end nsteps tol% dom ratio &optional sol [function]

#### **parameters**

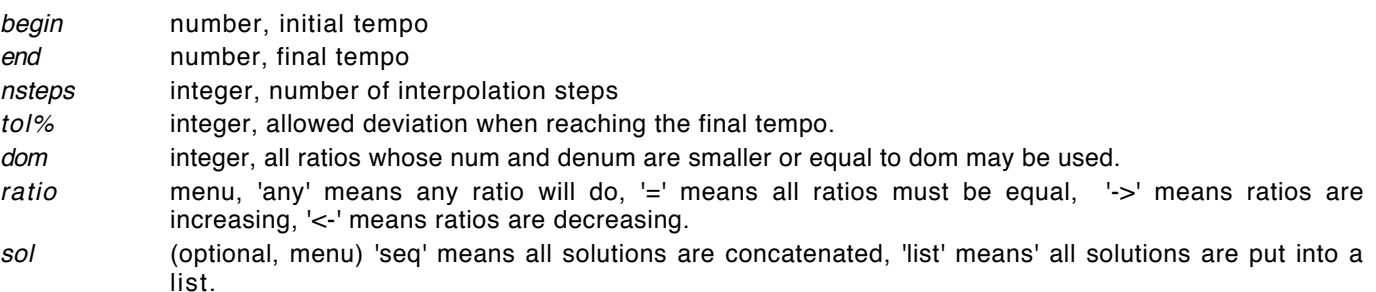

#### **output**

A **c-measure-line** to be connected to a **rtm** box. If the sol parameter is 'list', a list of **c-measure-line** to be connected to a **poly-rtm** box. This option is also convenient to choose a solution among many, with the **posn-match** box.

### **Description**

Builds a series of measures where the tempo changes smoothly from a starting value to an end value. At each step, a metrics modulation is performed. Typical subdivisions of the beat (impulsions) are computed to optimize the modulation. A set of ratios is used to pass from a measure to an other. You have control over these ratios : they can be always the same, or increasing, or decreasing, or in any order.

You can specify a domain for the ratio. dom=3 means, 1, 2, 3, 1/2, 1/3, 2/3, 3/2 are allowed. The more ratios allowed, the more solutions.

tempo-intp yields all the possible solutions in the constraint system specified by the parameter values. The solutions are concatenated in a **measure-line** or gathered into a list, depending on the parameter sol.

This module uses the Constraint Solver 'Screamer' by J.F. Siskind and D.A. McAllester from Univ. of Pennsylvania and MIT.

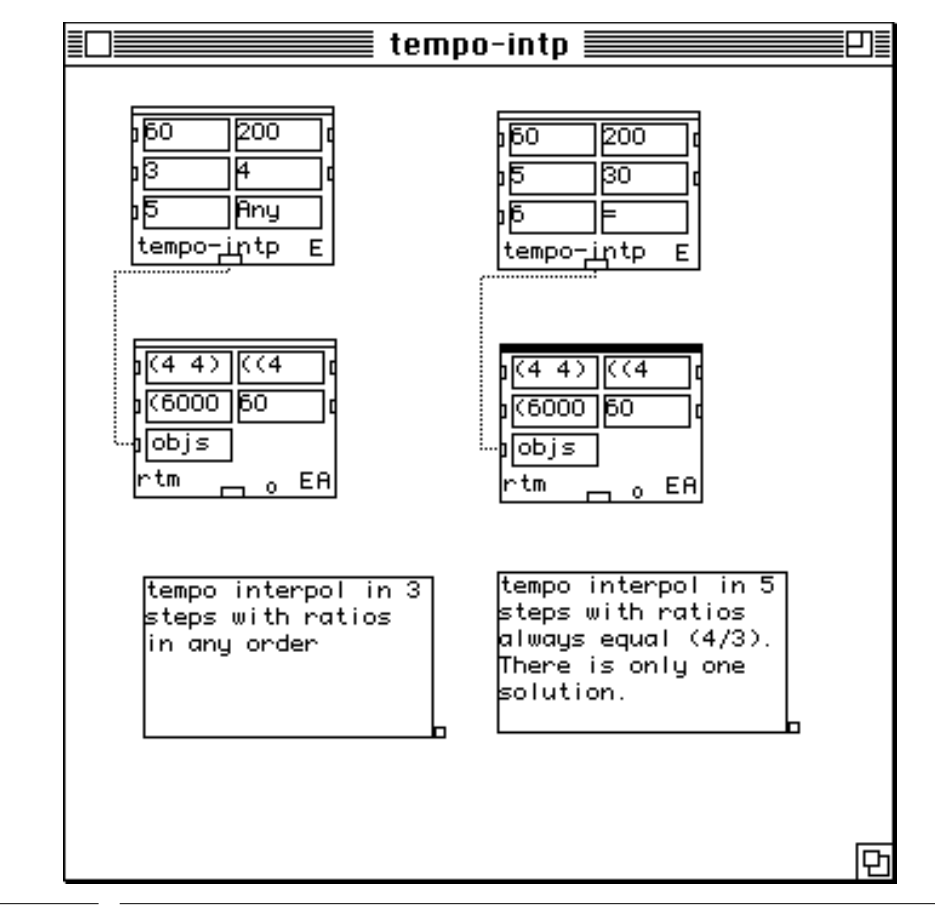

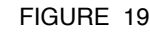

FIGURE 19 The tutorial window for **tempo-intp**

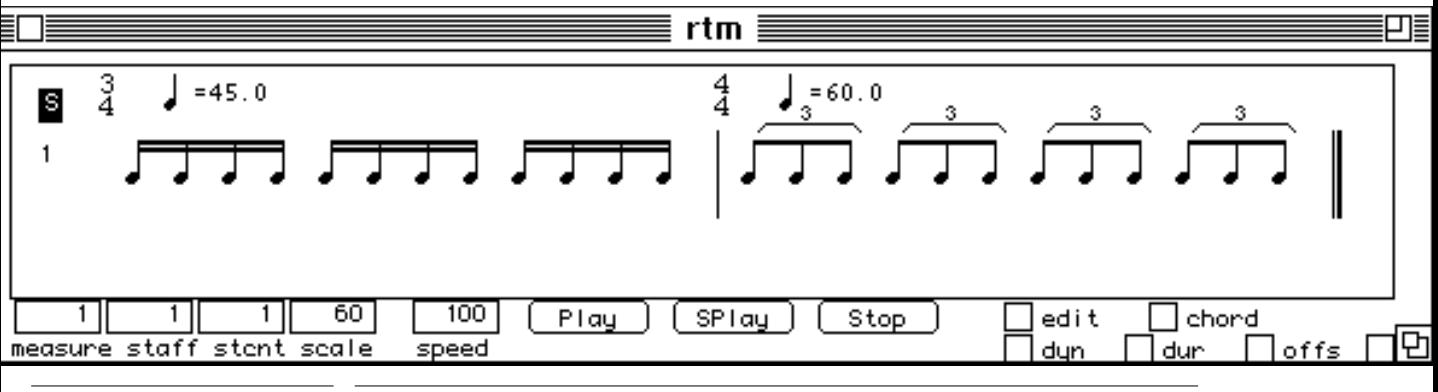

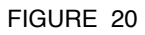

FIGURE 20 The first result (on the left)

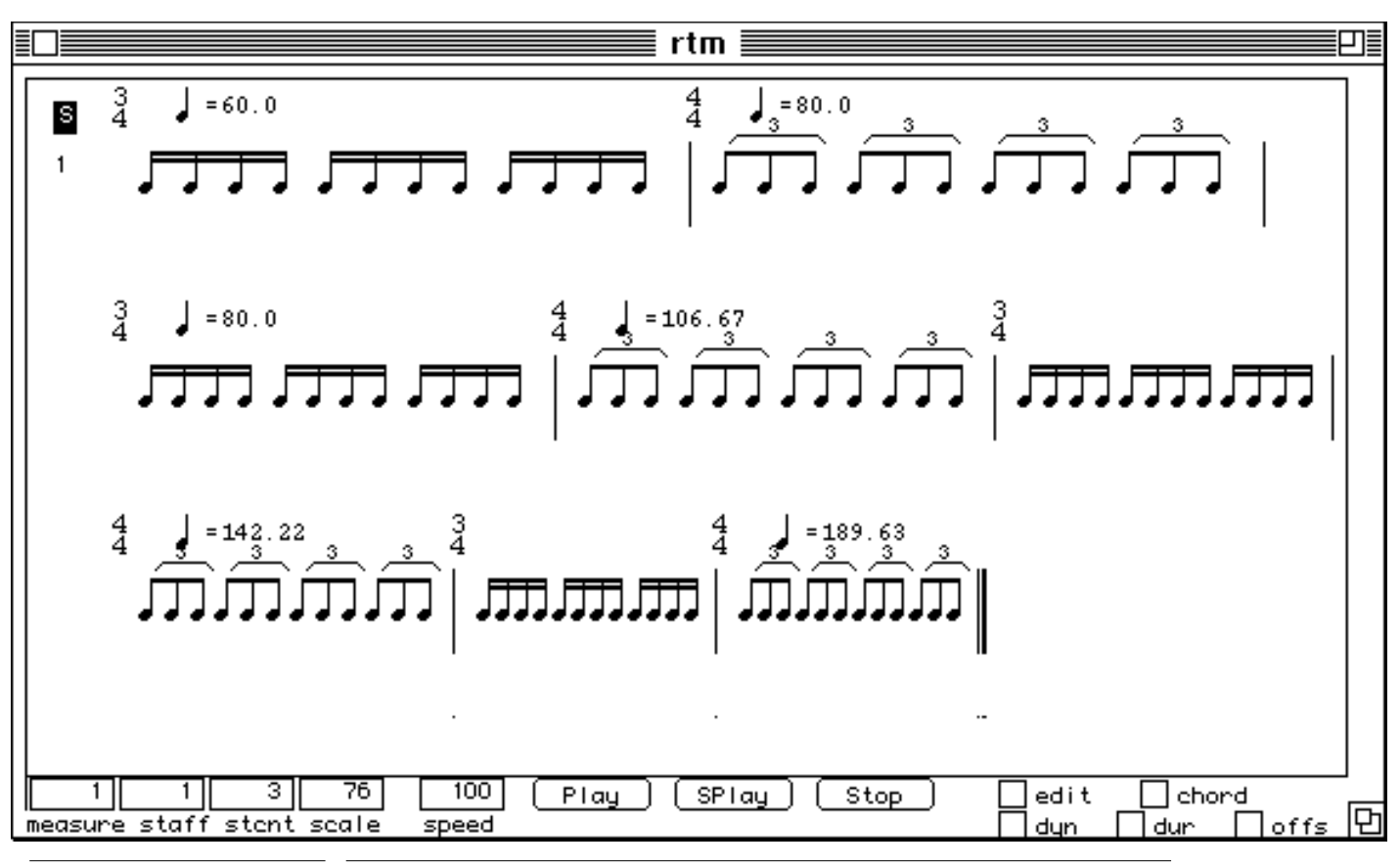

FIGURE 21 The second result (right)

## <span id="page-33-0"></span>**The Cribles Menu**

### **lc**

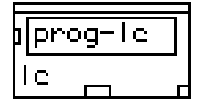

### **Syntax**

|repmus|::**lc** prog-lc [function]

### **binary operators**

- + union
- intersection
- sieve composition
- / set difference
- / / set symetrical difference

### **unary operators**

c (x) complementary sieve of the sieve 'x'

d(i1 i2 .. in) defines an arbitrary sieve (i1 i2 ... in) with i1,i2... increasing integers

a(s b e) defines a random sieve with step close to 'a', between values 'b' and 'e'

e <lisp form> evaluates <lisp form>

examples :  $c = e$  (append (c1) (reverse (c1)) computes a palindrome from the sieve c1 and puts it into c. If you use sieve-symbols in <lisp form> put them between parentheses (e.g. (c1)).

p(s c1 c2 ... cn) where 's' is a symbol, 'c1'...'cn' are previously defined sieves. Computes a set partition of the set c1 U c2 U ... cn. Then the subsets are put in symbols built from 's'.

Example : after evaluating  $p(x c1 c2 c3)$ , the symbol x1 (resp. x2, x3) is set to contain the element of c1 (resp. c2 c3) that are not elements of the 2 other sets. The symbol x12 contains elements common to c1 and c2 but not members of c3. x13 and x23 follow the same model. x123 is the intersection of the three sets.

### **parameters**

prog-lc the output of a **text-win** box

**output** 

nil

### **Description**

Computes a set of sieves (cribles) from a set of sieve expressions contained in a **text-win** box connected to it.

A sieve is a list of increasing positive integers. See the tutorial for examples of the language (**lc**) used for writing sieve expressions. Once evaluated, all the symbols that appear on the left side of the '=' operator (e.g. c1 in the expression 'c1 = c2 + c3') inside the **text-win** are defined and can be used in the eval-crible, crible-list and crible-rtm modules, in the crible parameter.

simple sieve : (step offset begin end)

example :  $c = (2008)$  defines a sieve with a period 2 between 0 and 8:  $(02468)$ 

 $c = (2 \ 1 \ 4 \ 10)$  defines  $(5 \ 7 \ 9)$ .

### <span id="page-34-0"></span>**eval-crible**

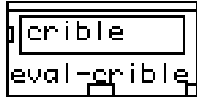

### **Syntax**

|repmus|::**eval**-crible crible [function]

### **parameters**

crible a symbol or a list of symbols

#### **output**

a sieve (a list of increasing integers) or a list of sieve

### **Description**

Evaluates a symbol or a list of symbols defined with the **lc** box.

### <span id="page-35-0"></span>**crible-list**

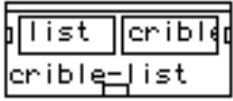

### **Syntax**

|repmus|::**crible-list** list crible [function]

#### **parameters**

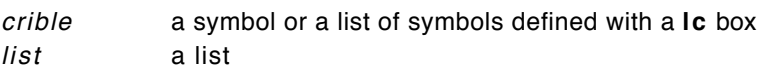

### **output**

a list.

### **Description**

Apply a sieve defined with the **lc** box to any list.

### <span id="page-36-0"></span>**crible-rtm**

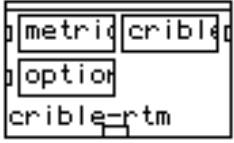

### **Syntax**

|repmus|::**crible-rtm** metrique crible option

[function]

### **parameters**

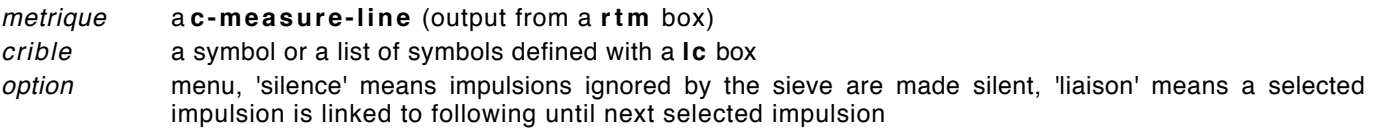

### **output**

a **c-measure-line** or a list of **c-measure line**, depending on the crible parameter. Connect to a **rtm** or **polyrtm** depending on the type of output.

### **Description**

Apply a sieve defined with the **lc** box to a metric/rhythmic structure.

<span id="page-37-0"></span>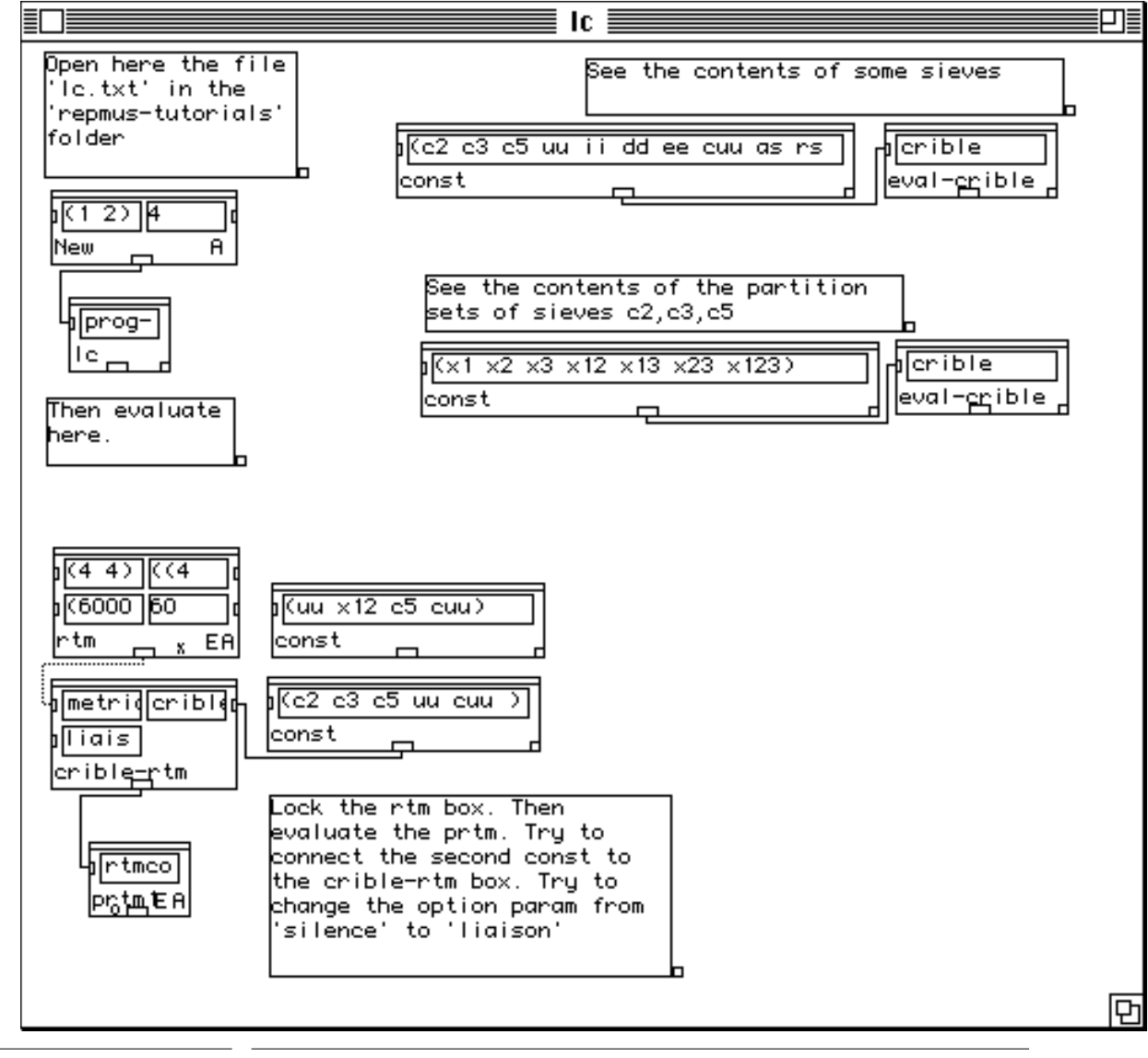

FIGURE 22 The tutorial box for **lc**, **crible-rtm**, **eval-crible**

### **The lc language**

```
;;; the lc language
;;; define and manipulate sieves
;;; then use them on pitches or rythm
;;; always begin a line with the symbol '%'
;;; define simple sieves with period 2, 3, 5 between 0 and 100
% c2 = (2 \ 0 \ 0 \ 30)% c3 = (3 \ 0 \ 0 \ 30)% c5 = (50030);;; define simple sieve with period 7, offset 2, between 2 and 16
% c7 = (7 2 2 16);;; define the union of c2, c3, c5
% uu = c2 + c3 + c5;;; define the intersection of c7 and uu
% ii = c7 - uu\ldots take from c3 elements in the composition of c2 by c3
% dd = c3 / (c2 * c3);;; a set containing elements of c2 not in c3 and elements of c3 not in c2
% ee = c2 // c3;;; the complementary sieve of uu
% cuu = c ( uu )
;;; an arbitrary sieve
% as = d(0 2 7 12 13 25 26 91)
;;; a random sieve with period 'close' to 4 between 10 and 100
% rs = a(4 10 100);;; evaluate a lisp form : take off the last element of uu
;; note that uu MUST be inside parentheses
% Lf = e (reverse (rest (reverse (uu))))
;;; compute a partition of a set
\gamma;; defines the sets x1,x2,x3,x12,x13,x23,x123 which are all the non-intersecting subsets
;;; that can be made out of 3 sets.
% pp = p (x c2 c3 c5)
The text file used in the lc example
```
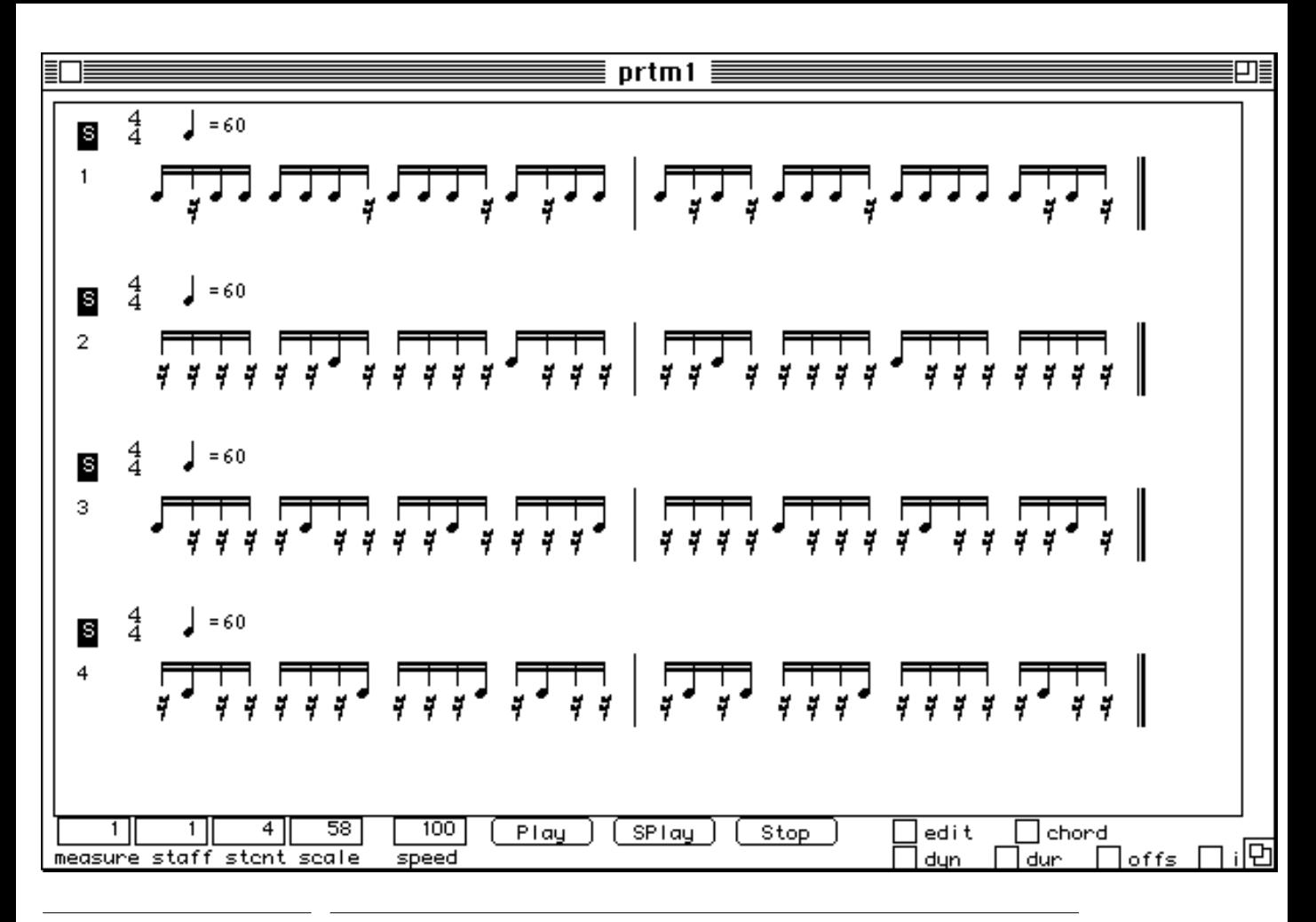

FIGURE 23 The result of **crible-rtm** on a stream of sixteenth notes.

## <span id="page-40-0"></span>**The AudioSculpt to PatchWork Menu**

### **as->pw**

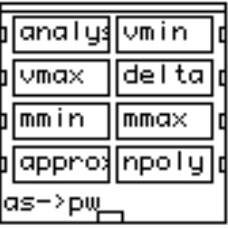

#### **Syntax**

|repmus|::**as->pw** analyse vmin vmax delta mmin mmax approx npoly [function]

#### **parameters**

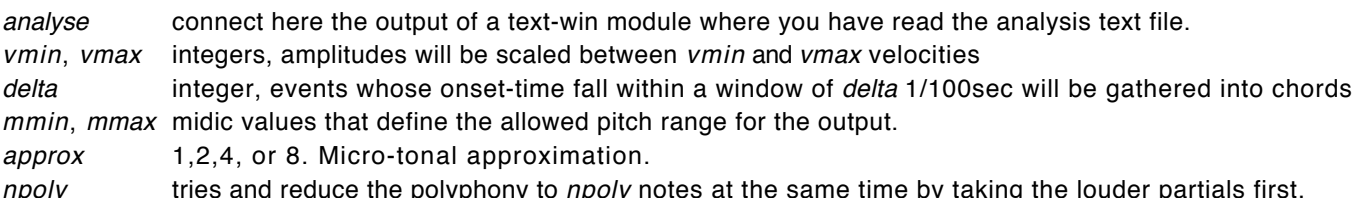

### npoly tries and reduce the polyphony to npoly notes at the same time by taking the louder partials first.

### **output**

a list of chords to be connected to a **chordseq** module.

### **Description**

Converts partials-analysis data, obtained within AudioSculpt by the 'Export Partials' command, in a suitable format for displaying and manipulating in PatchWork.

<span id="page-41-0"></span>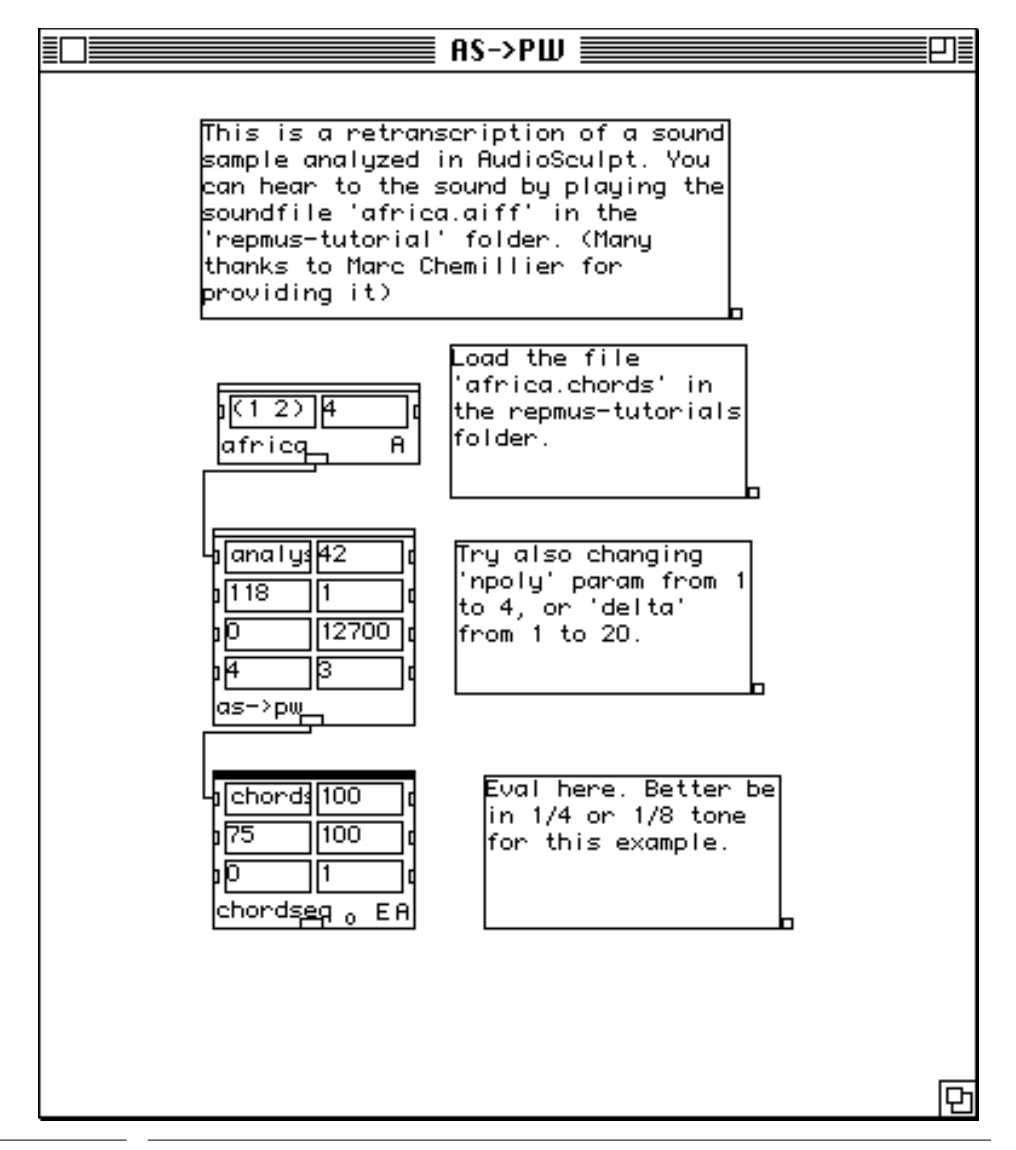

### FIGURE 24

The tutorial for as->pw box.

<span id="page-42-0"></span>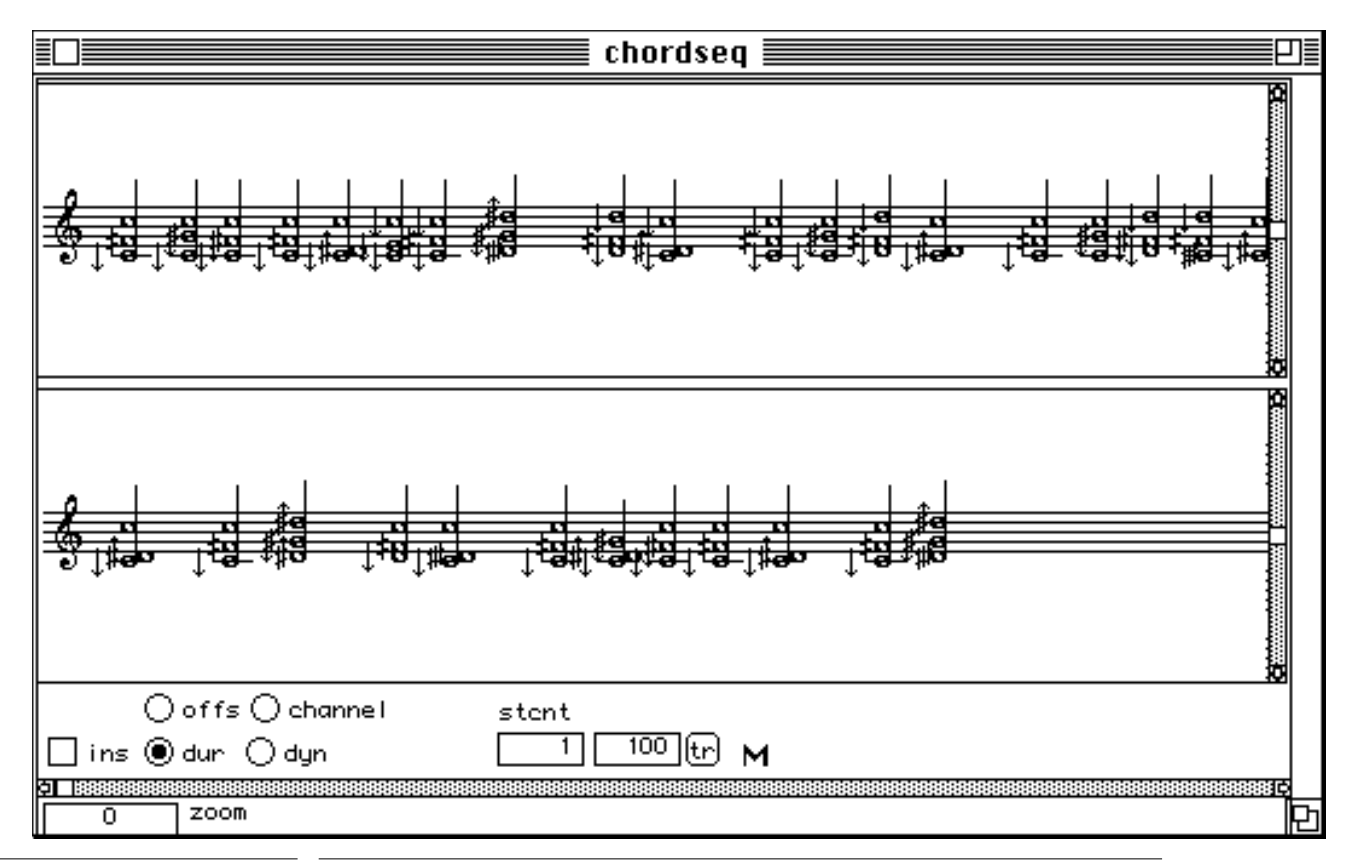

FIGURE 25 The output from **as->pw** box.

The beginning of the analysis file generated by AudioSculpt and opened in the **text-win** module :

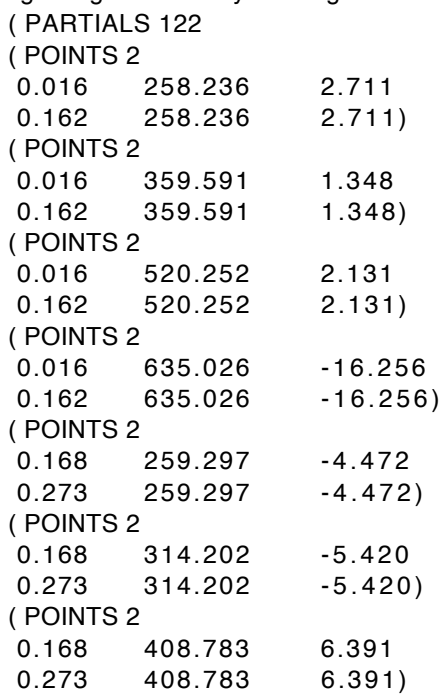

## **The RepMus Menus**

### **The Chords etc. Menu**

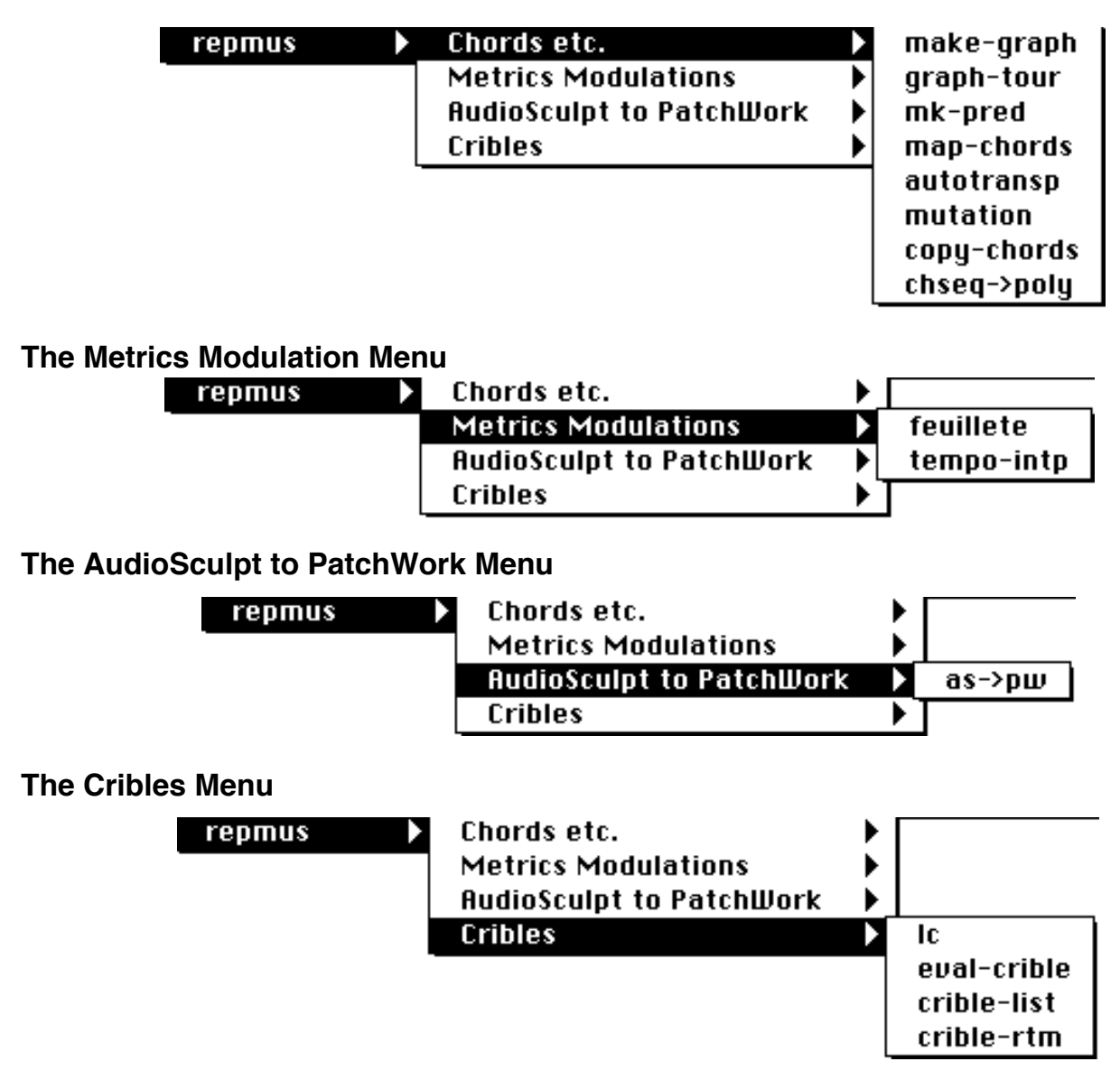

## **Index**

### **A**

as->pw [41,](#page-40-0) [42](#page-41-0) Assayag G. [2](#page-1-0) AudioSculpt [41,](#page-40-0) [43](#page-42-0) autotransp [18](#page-17-0)

## **C**

Carter E. [28](#page-27-0) chord-line [24,](#page-23-0) [25](#page-24-0) chord-object [25](#page-24-0) chordseq [41](#page-40-0) chordseq1 [10](#page-9-0) chordseq2 [11](#page-10-0) chseq->poly [12,](#page-11-0) [25,](#page-24-0) [26](#page-25-0) c-measure-line [37](#page-36-0) copy-chords [24,](#page-23-0) [26](#page-25-0) crible-list [36](#page-35-0) crible-rtm [37,](#page-36-0) [38](#page-37-0) Cribles [34](#page-33-0)

### **D**

Duthen J. [2](#page-1-0)

### **E**

eval-crible [35,](#page-34-0) [38](#page-37-0) Export Partials [41](#page-40-0)

### **F**

feuillete [27](#page-26-0) Fineberg J. [2](#page-1-0)

### **G**

graph-tour [7,](#page-6-0) [9](#page-8-0)

### **L**

Laurson M. [2](#page-1-0) lc [34,](#page-33-0) [38](#page-37-0)

### **M**

make-graph [6,](#page-5-0) [9](#page-8-0) Malherbe<sup>C.</sup> [2](#page-1-0) map-chords [13](#page-12-0) McAllester D.A. [28](#page-27-0) Metrics modulation [27](#page-26-0) MIT [28](#page-27-0) mk-pred [8,](#page-7-0) [9](#page-8-0) mutation [20](#page-19-0)

### **N**

Nicolas F. [2,](#page-1-0) [28](#page-27-0)

### **P**

Pennsylvania University [28](#page-27-0) poly-rtm [37](#page-36-0)

### **R**

Riotte A. [2](#page-1-0) rtm [37](#page-36-0) Rueda C. [2](#page-1-0)

### **S**

Screamer [28,](#page-27-0) [31](#page-30-0) Siskind J.F. [28](#page-27-0)

### **T**

tempo-intp [31](#page-30-0)